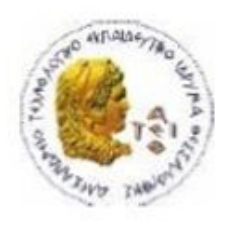

ΑΛΕΞΑΝΔΡΕΙΟ Τ.Ε.Ι. ΘΕΣΣΑΛΟΝΙΚΗΣ ΣΧΟΛΗ ΤΕΧΝΟΛΟΓΙΚΩΝ ΕΦΑΡΜΟΓΩΝ ΤΜΗΜΑ ΠΛΗΡΟΦΟΡΙΚΗΣ

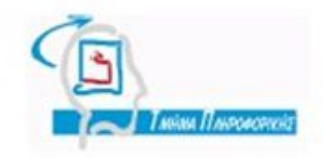

# **ΠΤΥΧΙΑΚΗ ΕΡΓΑΣΙΑ**

# **ΑΝΑΠΤΥΞΗ ΙΣΤΟΣΕΛΙΔΑΣ ΚΑΙ ΗΛΕΚΤΡΟΝΙΚΟΥ ΚΑΤΑΣΤΗΜΑΤΟΣ ΓΙΑ ΑΛΥΣΙΔΑ ΕΣΤΙΑΣΗΣ**

**Αρ. Μητρώου: 103576**

**Της φοιτήτριας Επιβλέπων καθηγητής Αργυρώ Δαγδιλέλη Κλεφτούρης Δημήτριος**

**Θεσσαλονίκη 2018**

# <span id="page-2-0"></span>**Πρόλογος**

Ο παγκόσμιος ιστός αποτελεί στις μέρες σχεδόν το αποκλειστικό μέσο αναζήτησης και εύρεσης πληροφοριών. Αυτό οδηγεί όλες τις επιχειρήσεις, παλιές αλλά κυρίως νέες, που τους απασχολεί η βιωσιμότητα τους, στο να επενδύσουν στην online παρουσία (online presence) της επιχείρησης τους.

Μια τέτοια εταιρεία είναι και αυτή που πραγματεύεται η παρούσα εργασία και για αυτό σκοπός της εργασίας ως σύνολο ήταν η κατασκευή ενός website που θα ανταποκρίνεται στα σημερινά πρότυπα και δεδομένα. Πρόσθετο χαρακτηριστικό είναι και η ενσωμάτωση του e-commerce στο ιστότοπο, με την κατασκευή ενός e-shop

Το παρόν κείμενο αποτελεί το γραπτό κομμάτι της πτυχιακής εργασίας με τίτλο *ΑΝΑΠΤΥΞΗ ΙΣΤΟΣΕΛΙΔΑΣ ΚΑΙ ΗΛΕΚΤΡΟΝΙΚΟΥ ΚΑΤΑΣΤΗΜΑΤΟΣ ΓΙΑ ΑΛΥΣΙΔΑ ΕΣΤΙΑΣΗΣ.*

# <span id="page-3-0"></span>**Περίληψη**

Σκοπός της παρούσας εργασίας είναι να περιγράψει στον αναγνώστη την διαδικασία κατασκευής ενός ιστότοπου καθώς και το αντίστοιχο e-shop.

Η εργασία χωρίζεται σε δύο μέρη, τις εισαγωγικές έννοιες και την τεκμηρίωση. Στο πρώτο μέρος αναλύονται εισαγωγικές έννοιες που σχετίζονται με το διαδίκτυο και τον παγκόσμιο ιστό, στον βαθμό που θεωρείται απαραίτητο ωστέ ο αναγνώστης να μπορεί να κατανοήσει τις σχεδιαστικές αποφάσεις που λήφθηκαν κατά την υλοποίηση. Το δεύτερο μέρος εστιάζει στις τεχνικές λεπτομέρειες που αφορούν τον ιστότοπο και αναλύεται η λογική υλοποίησης.

### <span id="page-4-0"></span>**Abstract**

The main goal of this paper is two describe to the reader the procedure of developing a website and the corresponding e-shop.

This paper consists of two parts, the introductory part and the justification. In the first part we analyze basic concepts related to the Internet and the World Wide Web, to a degree that was deemed necessary, so the reader could comprehend the design decisions that were made during the development. The second part analyzes technical details related to the website and analyzes the implementation logic that was followed.

# <span id="page-5-0"></span>**Ευχαριστίες**

Αρχικά, θα ήθελα να ευχαριστήσω τον επιβλέπων καθηγητή, κ. Δημήτριο Κλεφτούρη, που μου έδωσε την ευκαιρία να ασχοληθώ με το εν λόγω θέμα και για όλη την υπομονή και κατανόηση του

Επιπλέον, θα ήθελα να ευχαριστήσω τους γονείς μου και τους δικούς μου ανθρώπους που με στήριξαν όλους αυτούς τους μήνες.

# <span id="page-6-0"></span>**Περιεχόμενα**

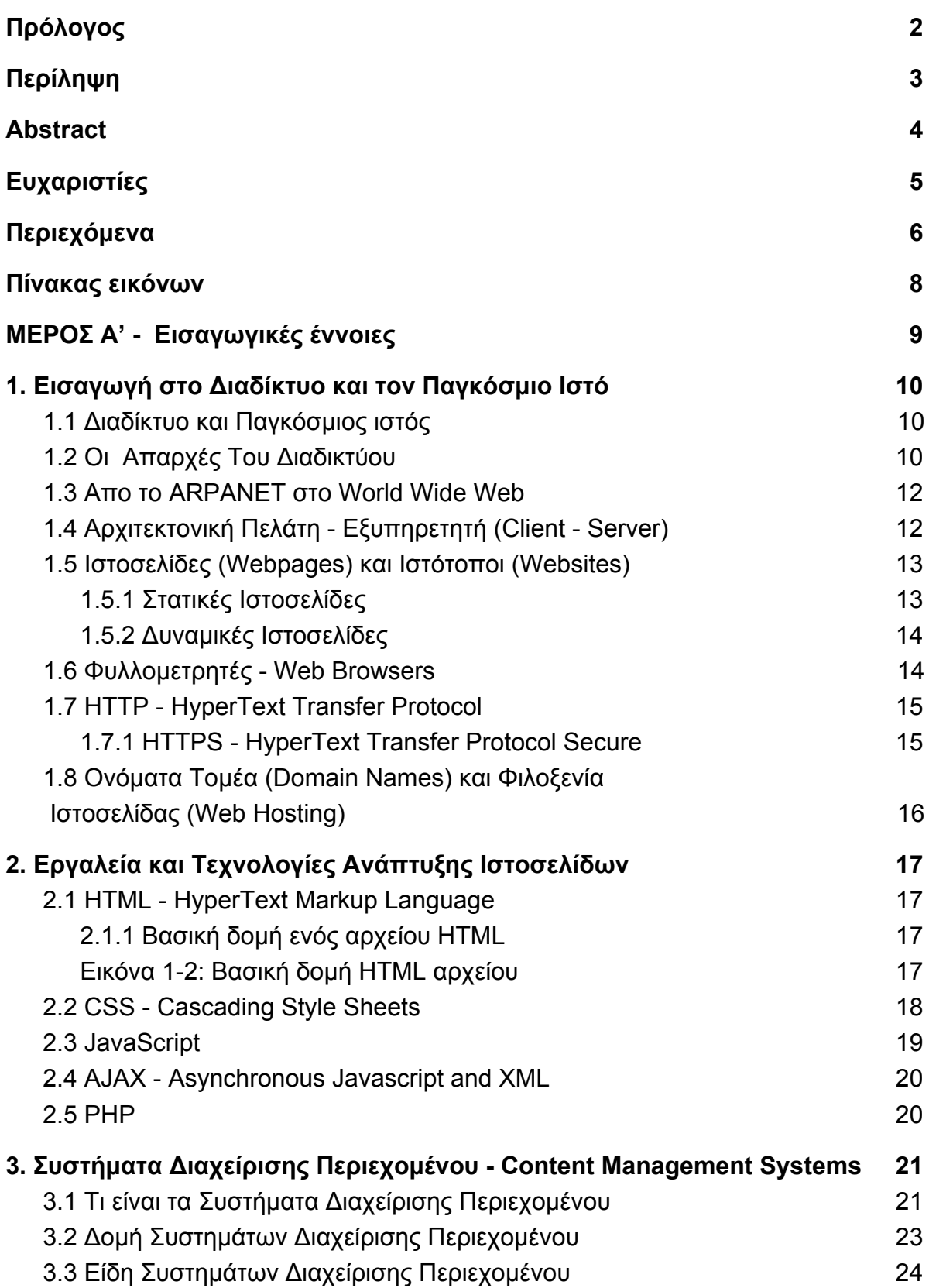

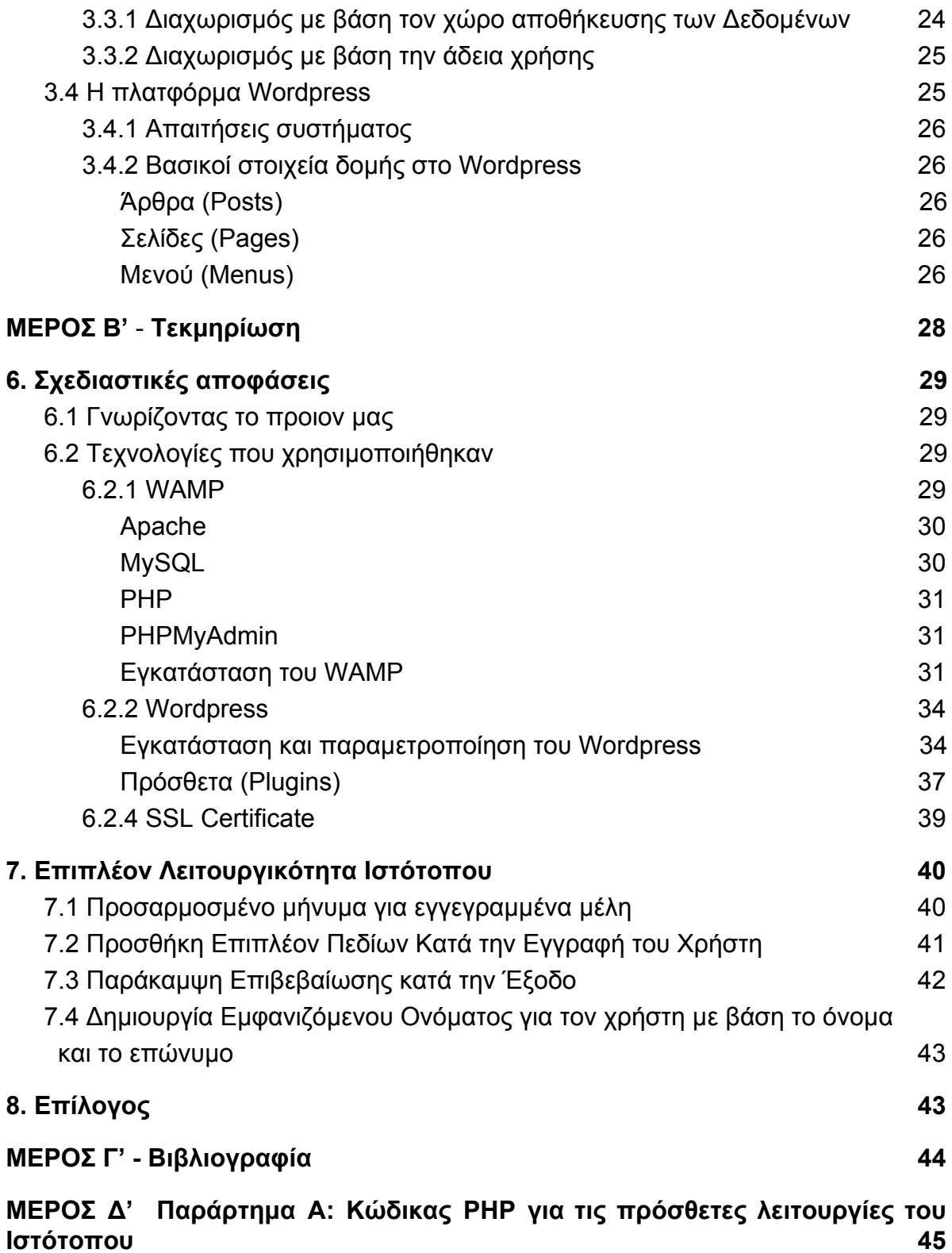

# <span id="page-8-0"></span>**Πίνακας εικόνων**

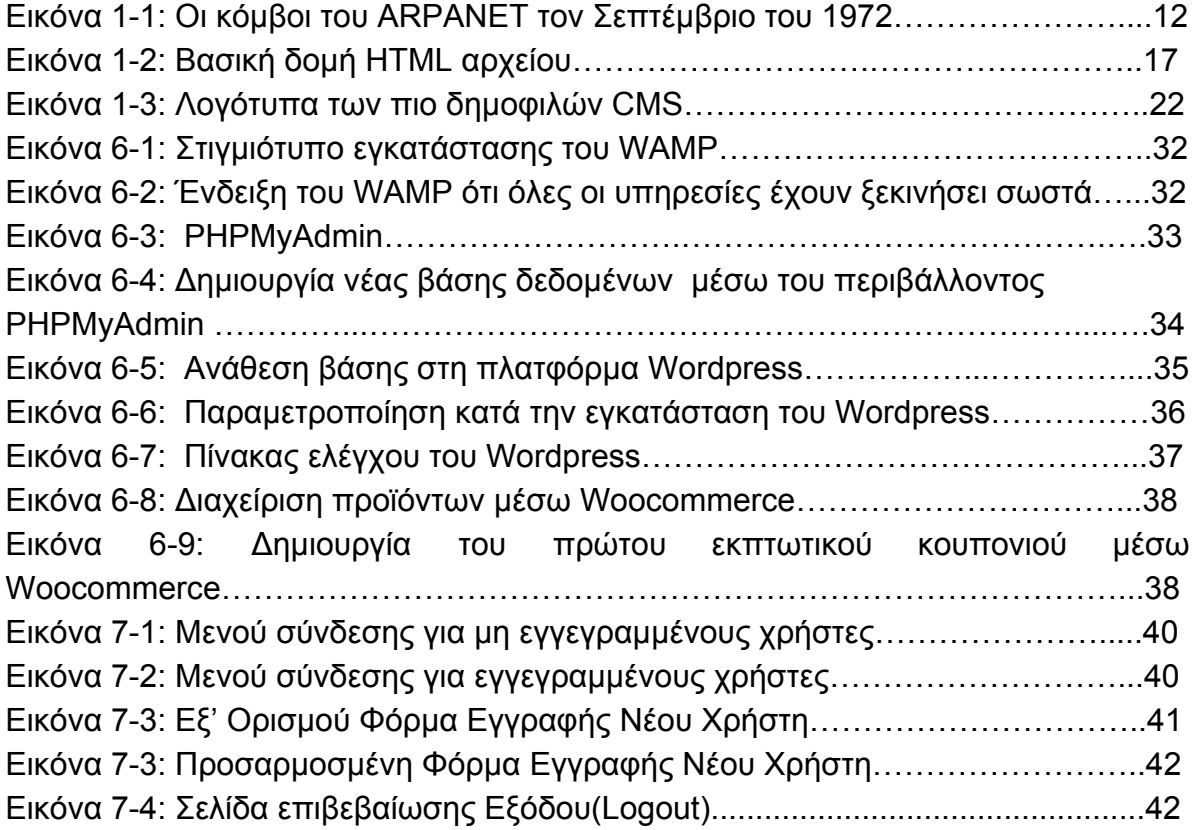

# <span id="page-9-0"></span>**ΜΕΡΟΣ Α'**

<span id="page-9-1"></span>**Εισαγωγικές έννοιες**

### <span id="page-10-0"></span>**1. Εισαγωγή στο Διαδίκτυο και τον Παγκόσμιο Ιστό**

Σε αυτό το κεφάλαιο θα κάνουμε μια εισαγωγή στο διαδίκτυο και τον παγκόσμιο ιστό, ξεκινώντας με μια ιστορική αναδρομή στις απαρχές του διαδικτύου και στο πως εξελιχθηκε από ένα αμυντικό στρατιωτικό εργαλείο σε ένα αναπόστο κομμάτι της καθημερινότητας μας.

Επιπλέον, θα αναλύσουμε τα βασικότερα κομμάτια που χαρακτηρίζουν την εμπειρία της χρήσης του παγκόσμιου ιστού, από τις ιστοσελίδες (web pages), την φιλοξενία ιστοσελίδων (web hosting) ως τους φυλλομετρητές (web browsers)

#### <span id="page-10-1"></span>1.1 Διαδίκτυο και Παγκόσμιος ιστός

Αν και αυτοί οι δύο όροι χρησιμοποιούνται συχνά για να περιγράψουν το ίδιο αντικείμενο, στην πραγματικότητα πρόκειται για δύο διαφορετικές οντότητες.

Από τη μία το διαδίκτυο, είναι στην ουσία ένα δίκτυο από δίκτυα. Εκατομμύρια υπολογιστές και δικτυακές συσκευές ανά τον κόσμο συνδέονται και επικοινωνούν μεταξύ τους, ανταλλάσσοντας πληροφορίες και δεδομένα.

Από την άλλη ο παγκόσμιος ιστός, είναι ένα μέσο πρόσβασης στο διαδίκτυο. Ο όρος αναφέρεται στο σύνολο των πόρων του διαδικτύου που είναι στυλιστραισμένοι σε HTML και η πρόσβαση σε αυτούς γίνεται με τη χρήση του πρωτοκόλλου HTTP.

Επιπλέον, ο παγκόσμιος ιστός είναι και αυτός που αξιοποιεί εργαλεία όπως οι φυλλομετρητές (web browsers) για τη πρόσβαση στις ιστοσελίδες (web pages).

Ουσιαστικά, αν και ο παγκόσμιος ιστός αποτελεί το πιο δημοφιλές κομμάτι του διαδικτύου, δε παύει να είναι απλά μέρος του.

### <span id="page-10-2"></span>1.2 Οι Απαρχές Του Διαδικτύου

Σε αντίθεση με το σήμερα, όπου το διαδίκτυο αποτελεί αναπόσπαστο κομμάτι της καθημερινότητας μας, μέχρι τα μέσα της δεκαετίας του '90 ήταν απρόσιτο και σχεδόν άγνωστό για το μεγαλύτερο του ανθρώπινου πληθυσμού.

Το διαδίκτυο έχει τις ρίζες του, στη ψυχροπολεμική Αμερική με τον πρώτο του πρόδρομο να αποτελεί στην ουσία ένα αμυντικό εργαλείο των ΗΠΑ απέναντι στη Ρωσία. Το 1957, λίγο μετά την εκτόξευση του Sputnik 1, του πρώτου τεχνητού δορυφόρου, στο διάστημα από τους Ρώσους, η έντονη ανησυχία των Αμερικάνων για την ασφάλεια της χώρας ήταν καταλυτική για την ιστορία του διαδικτύου. Μερικούς μήνες αργότερα, το 1958, ιδρύεται από το Αμερικανικό Υπουργείο Άμυνας, το τμήμα ARPA – Advanced Research Project Agency με κύρια αποστολή τη διερεύνηση νέων τεχνολογιών, έτσι ώστε η Αμερική να μη βρεθεί εκ νέου προ εκπλήξεως.

Ένα από τα μεγαλύτερα ζητήματα που κλήθηκε να αντιμετωπίσει το εν λόγω τμήμα ήταν η επικοινωνία μεταξύ πανεπιστημίων και ερευνητικών κέντρων τα οποία συνεργαζόταν με το Υπουργείο Άμυνας της χώρας ώστε να ανταλλάσσουν μεταξύ τους χρήσιμες ερευνητικές πληροφορίες. Επιπρόσθετα υπήρξε και η ανάγκη για τη δημιουργία ενός πιο αξιόπιστου δικτύου επικοινωνίας καθώς μέχρι τότε όλο το επικοινωνιακό δίκτυο του βασιζόταν σε απλές τηλεφωνικές γραμμές οι οποίες ήταν ευάλωτες από φυσικά φαινόμενα αλλά και επιθέσεις.

Θεωρητική βάση για την επίλυση του προβλήματος, αποτέλεσσαι η θεωρία του καθηγητή του ΜΙΤ, Τζ. Λινκλάιντερ (J.R. Linklider), για τη δημιουργία ενός δικτύου υπολογιστών, Γαλαξιακό Δίκτυο (Galactic Network) όπως ο ίδιος το αποκαλούσε, όπου κάθε άνθρωπος θα είχε πρόσβαση σε αρχεία και προγράμματα, ανεξαρτήτως της γεωγραφικής του τοποθεσίας.

Πνοή σε αυτή το όραμα ήρθαν να δώσουν οι Λέοναρτ Κλάινροκ (Leonard Kleinrock) και ο Πολ Μπαράν (Paul Baran), με τις θεωριες τους για τη μεταγωγή πακέτων. Τόσο ο Κλάινροκ όσο και ο Μπαραν έκαναν λόγο για κατάτμηση της πληροφορίας σε πακέτα, και την αποστολή αυτών χωρίς να δίνεται έμφαση η σειρά ή ακόμα και η διαδρομή που θα ακολουθήσουν. Επιπλέον, η επανασυναρμολόγηση των πακέτων αυτών θα γίνεται στον τελικό προορισμό. Αυτή η προσέγγιση εξασφάλιζε αρχικά, τον πλεονασμό ως προς τη διαδρομή που θα ακολουθούσαν τα πακέτα, επομένως η αποτυχία ενός κόμβου δε σημαίνει και την αποτυχία όλου του δικτύου, ενώ η κατάτμηση της πληροφορίας καθιστά δυσκολότερη την υποκλοπή της.

To 1969, οι εξωτερικοί συνεργάτες του ARPA Bolt, Beranek, and Newman (BBN) κατάφεραν να δημιουργήσουν μια πρώιμης μορφής συσκευή δρομολόγησης γνωστής και Interface message processors (IMPs), τα οποία και έμελλε να αλλάξουν την τεχνολογία μετάδοσης δεδομένων.

Έτσι, σχεδόν δέκα χρόνια μετά την δημιουργία του ARPA,τον Σεπτέμβρη το 1969 το Κέντρο Μέτρησης Δικτύων που βρισκόταν υπό την διεύθυνση του Kleinrock στο UCLA έγινε ο πρώτος επιλέχθηκε για να γίνει ο πρώτος κόμβος που συνδέθηκε ARPANET.

Λίγο αργότερα προστίθεται ο υπολογιστής του project "Augmentation of Human Intellect" στο Ινστιτούτο Ερευνών του Σταντφόρντ - Stanford Research Institute (SRI) συνδέεται επίσης στο ARPANET.

Το πρώτο δίκτυο υπολογιστών είναι γεγονός.

## <span id="page-12-0"></span>1.3 Απο το ARPΑNET στο World Wide Web

Το 1969 το ARPANET μετρούσε τέσσερις κόμβους. Το 1971, οι κόμβοι αυξήθηκαν σε 15 ενώ ένα χρόνο μετά, το 1972 ο αριθμός τους ανέρχεται σε μόλις 37. Πώς λοιπόν φτάσαμε από ελάχιστους κόμβους στις δισεκατομμύρια συνδεδεμένες δικτυακές συσκευές;

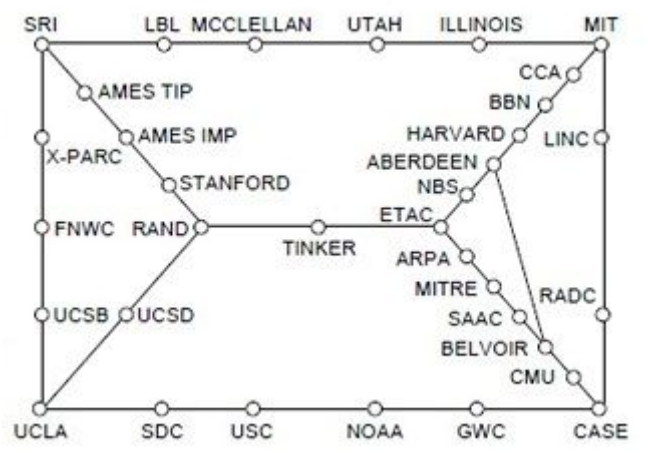

Εικόνα 1-1: Οι κόμβοι του ARPANET τον Σεπτέμβριο του 1972

Αν και οι κόμβοι του ARPANET συνέχισαν να αυξάνουν με την πάροδο του χρόνου, με την ουσιαστικη στροφή προς το διαδίκτυο όπως το ξέρουμε σήμερα να είναι γεγονός σχεδόν δέκα χρόνια μετά την πρώτη αναφορά στο Πρωτόκολλο Ελέγχου Μεταφοράς (Τransmission Control Protocol - TCP). Το 1983 το ARPAnet υιοθέτησε το TCP ως αποκλειστικό πρωτόκολλο επιπέδου μεταφοράς και αποκόπηκε εντελώς από το στρατιωτικό δίκτυο (MILnet). Αξίζει να σημειωθεί πως το πρωτόκολλο TCP απότελει μέχρι και σήμερα, μαζί με το Internet Protocol (IP) τη ραχοκοκαλιά του διαδικτύου.

Ένα χρόνο αργότερα, το 1985, το Σύστημα Ονομάτων Τομέων (Domain Name System - DNS) είναι γεγονός.

# <span id="page-12-1"></span>1.4 Αρχιτεκτονική Πελάτη - Εξυπηρετητή (Client - Server)

Πριν αρχίσουμε να αναλύουμε τα βασικότερα κομμάτια του παγκόσμιου ιστού αξίζει να αναφερθούμε στην στην αρχιτεκτονική Πελάτη-Εξυπηρετητή ή Client - Server όπως συναντάται στην διεθνή βιβλιογραφία, καθώς το μεγαλύτερο κομμάτι του διαδικτύου στηρίζεται πάνω σε αυτή. Σύμφωνα με την αρχιτεκτονικη αυτή κάθε οντότητα που συμμετέχει μπορεί να χαρακτηριστεί είτε ως πελάτης (client) είτε ως εξυπηρετητής (server). O ρόλος κάθε οντότητας είναι εύκολα διακριτός. Ο πελάτης είναι αυτός ο οποίος ζητάει δεδομένα και υπηρεσίες ενώ ο εξυπηρετητής είναι αυτός ο οποίος προσφέρει τα δεδομένα και τις υπηρεσίες.

Ένα από τα κύρια μειονεκτήματα αυτής της αρχιτεκτονικής είναι το γεγονός, ότι όσο αυξάνει το πλήθος των πελατών, επομένως και των αιτήσεων αυτών προς του εξυπηρέτες, τόσο αυξάνεται ο όγκος δουλειάς (workload) στον εξυπηρετητή. Αυτό μπορεί να οδηγήσει σε αστοχία του εξυπηρετητή. Δεδομένου, ότι πράγματι ο αριθμός των client αυξάνει μέρα με τη μέρα, αλλά και του ότι οι δικτυακές εφαρμογες γίνονται όλο και πιο πολύπλοκες, η τρέχουσα προσέγγιση που επιτρέπει την διαχείριση όλων αυτών των αιτήσεων, είναι η κατανομή της πληροφορίας σε πολλούς servers ανά τον κόσμο.

### <span id="page-13-0"></span>1.5 Ιστοσελίδες (Webpages) και Ιστότοποι (Websites)

Όταν αναφερόμαστε σε ιστοσελίδες, μιλάμε ουσιαστικά για αρχεια αποθηκευμένα στον εξυπηρετητή web (Web Server) ειδικά μορφοποιημένα για τον παγκόσμιο ιστό.

Ένα σύνολο από ιστοσελίδες που συνδέονται μεταξύ τους, συνιστά έναν ιστότοπο.

Οι ιστοσελίδες, και κατά συνέπεια και οι ιστοτοποι, χωρίζονται σε δύο βασικές κατηγορίες, στις στατικές και στις δυναμικές. Κυριότερο κριτήριο για την επιλογή του κατάλληλου τύπου ιστοσελίδας αποτελεί το πόσο συχνά θα ανανεώνεται το περιεχόμενο της ιστοσελίδας μας αλλά και σε ποιο βαθμό θέλουμε την αλληλεπίδραση με τον χρήστη.

### <span id="page-13-1"></span>**1.5.1 Στατικές Ιστοσελίδες**

Όπως δηλώνει και το όνομα τους, οι στατικές ιστοσελίδες χαρακτηρίζονται από την μονιμότητα του περιεχομένου τους αλλά και της δομής τους. Το περιεχόμενο της ιστοσελίδας παραμένει ίδιο για όλους τους επισκέπτες, ενώ δεν μεταβάλλεται ιδιαίτερα καθ' όλη τη παραμονή του χρήστη στην ιστοσελίδα.

Η δημιουργία τους μπορεί να γίνει με τη χρήση ακόμα και ενός απλού κειμενογράφου (π.χ. Windows Notepad ή Notepad++). Αυτό καθιστά από τη μία τη κατασκευή τους σχετικά εύκολη και γρήγορη, ωστόσο η διαχείριση και ο εμπλουτισμός του περιεχομένου είναι ιδιαίτερα δύσκολος. Επιπλέον, το κόστος κατασκευής αλλά και φιλοξενίας των εν λόγω ιστοσελίδων είναι ιδιαίτερα χαμηλό.

Σε γενικές γραμμές οι στατικές ιστοσελίδες χρησιμοποιούνταν κατά κόρον στο παρελθόν ενώ σήμερα τις συναντάμε κυρίως σε περιπτώσεις όπου μας απασχολεί κυρίως την παρουσία ενός συνόλου πληροφοριών στο διαδίκτυο και το περιεχόμενο μας δεν προβλέπεται να μεταβάλλεται σε μεγάλο βαθμό.

### <span id="page-14-0"></span>**1.5.2 Δυναμικές Ιστοσελίδες**

Στις δυναμικές ιστοσελίδες από την άλλη, το περιεχόμενο δεν περιορίζεται σε απλά αρχεία, αλλά επηρεάζεται από μία σειρά παραγόντων τα οποία ορίζονται από τον εκάστοτε κατασκευαστή ή διαχειριστή. Οι ιστοσελίδες αυτές έχουν πρόσβαση σε μία βάση δεδομένων, από όπου και αντλούν πληροφορίες, τις οποίες αξιοποιούν ουτώς ώστε να προβάλλουν το τελικό αποτέλεσμα στον χρήστη. Φυσικά, οι δυναμικές ιστοσελίδες είναι ικανές να ενσωματώσουν και στατικό περιεχόμενο.

Προκειμένου να το επιτύχουν τη δυναμικότητα του περιεχόμενου, επιστρατεύουν μια μεγάλη γκάμα από τεχνολογίες και γλώσσες είτε στη μεριά του client (client side scripting) είτε στη μεριά του server (server side scripting) ή και στις δυο. Στη περίπτωση του client side scripting,ο πελάτης λαμβάνει μια σελίδα από τον server και διαμορφώνει τοπικά το περιεχόμενο, χρησιμοποιώντας συνήθως JavaScript, με βάση τις επιλογές του χρήστη. Από την άλλη, στην περίπτωση του server side scripting, ο πελάτης αποστέλλει απλά μια αίτηση στον server, ο server εκτελεί όλες τις απαραίτητες διεργασίες, προκειμένου να επιστρέψει στον πελάτη μια σελίδα προσαρμοσμένη σύμφωνα με τις επιλογές του εκάστοτε χρήστη. Τα εργαλεία που μπορεί να χρησιμοποιήσει ο server για την επεξεργασία της σελίδας ποικίλλουν, με την PHP, ASP, Node.js να είναι μερικά από τα δημοφιλέστερα.

Όπως γίνεται εύκολα αντιληπτό η προσθήκη και διαχείριση περιεχομένου, ανεξαρτήτως όγκου, γίνεται πολύ πιο εύκολα στις δυναμικές ιστοσελίδες. Ωστόσο το κόστος κατασκευής του και συντήρησης είναι μεγάλο ενώ ακόμα και προβολή του περιεχομένου στον χρήστη μπορεί να μην είναι τόσο γρήγορη - ειδικά σε σχέση με τις στατικές ιστοσελίδες.

### <span id="page-14-1"></span>1.6 Φυλλομετρητές - Web Browsers

Οι φυλλομετρητές είναι λογισμικό, εγκατεστημένο στον υπολογιστή του πελάτη και επιτρέπει τη πρόσβαση στο περιεχόμενο του παγκόσμιου ιστού. Ο web browser είναι αυτός που αποστέλλει όλες τις αιτήσεις στον server, εκ μέρους του client και ακολούθως είναι αυτός που θα ερμηνεύσει την απάντηση του server ουτώς ώστε να εμφανίσει ως την ιστοσελίδα που βλέπει ο τελικός χρήστης.

Ο φυλλομετρητής ελέγχει τη διεύθυνση URL (Uniformed Resource Locator) που του έχει δώσει ο χρήστης, ουτώς ώστε να βρει τον εξυπηρετητή που θα του δώσει τη σελίδα που ζήτησε ο χρήστης. Ως επί των πλέιστων ένα URL είναι της μορφής *http://www.example.com* ή *https://www.example.com*. Και στις δύο περιπτώσεις το πρώτο μέρος της URL διευθυνσής (http// ή https://) προσδιορίζει το πρωτόκολλο το οποίο θα χρησιμοποιήσει ο φυλλομετρητής για να λάβει τη σελίδα, ενώ το *www.example.com* προσιορίζει το όνομα τομέα στο οποίο θα απευθυνθεί ο φυλλομετρητής. Αφού καταφέρει να επικοινωνήσει με τον server, ο φυλλομετρητής ξεκινά τη διαδικασία λήψης, επεξεργασίας και παρουσίασης (rendering) της σελίδας στον χρήστη. Το μεγαλύτερο μέρος αυτής της διαδικασίας γίνεται χωρίς να το αντιλαμβάνεται ο χρήστης και η διαδικασία τυπικά δε διαρκεί παραπάνω από μερικά δευτερόλεπτα

Ο πρώτος φυλλομετρητής με γραφικό περιβάλλον ήταν ο Mosaic που πρωτοεμφανίστηκε το 1993, ενώ σήμερα μερικοί από τους δημοφιλέστερους web browsers είναι ο Internet Explorer, Safari, Mozilla Firefox και ο Google Chrome.

### <span id="page-15-0"></span>1.7 HTTP - HyperText Transfer Protocol

To HTTP- HyperText Transfer Protocol ή Πρωτόκολλο Μεταφοράς Υπερκειμένου αποτελεί την καρδιά της επικοινωνίας στον παγκόσμιο ιστό. Πρόκειται για ένα πρωτόκολλο επιπέδου εφαρμογής και όπως δηλώνει και το όνομα του, χρησιμοποιείται για την ανταλλαγή ή μεταφορά υπερκειμένου και είναι αυτό που επιτρέπει την επικοινωνία μεταξύ web client και web server. Ο όρος υπερκείμενο αναφέρεται σε ένα δομημένο κείμενο που χρησιμοποιεί λογικούς συνδέσμους (hyperlinks) μεταξύ σημείων που περιέχει το κείμενο.

Αν και βρισκόμαστε πλέον στην δεύτερη μεγάλη έκδοση του πρωτοκόλλου (HTTP/2.0) η προηγούμενη έκδοση του (HTTP/1.1) παραμένει η πλέον ευρέως διαδεδομένη. Ως επί των πλέιστων τόσο οι μέθοδοι (GET, POST, DELETE κλπ) αλλά και ο αριθμός λειτουργιών όπως η σύνδεση στον εξυπηρετητή, η ερώτηση προς αυτόν και η λήψη απάντησης παραμένει ίδιος. Ωστόσο, η νεότερη έκδοση του πρωτοκόλλου επιτρέπει την πιο αποδοτική εκμετάλλευση των πόρων του δικτύου και των εξυπηρετητών, μειώνοντας παράλληλα και το αντίστοιχο φόρτο.

#### <span id="page-15-1"></span>**1.7.1 HTTPS - HyperText Transfer Protocol Secure**

Το HTTPS αποτελεί μία προέκταση του HTTP που εξασφαλίζει την πιο ασφαλή επικοινωνία μεταξύ πελάτη και εξυπηρετητή. Το HTTPS χρησιμοποιεί το πρωτόκολλο TLS (Transport Layer Security) ή μέχρι το πρόσφατο παρελθόν τον προκάτοχό του SSL (Secure Socket Layer) προκειμένου να κρυπτογραφησει την επικοινωνία client-server, αποτρέποντας.

Τόσο το TLS όσο και SSL χρησιμοποιούν κρυπτογράφηση ασυμμετρικού δημόσιου κλειδιού. Πρακτικά αυτό σημαίνει πως όταν ο πελάτης ξεκινάει την HTTPS επικοινωνία με τον εξυπηρετητή, ο εξυπηρετητής που παρέχει το TLS/SSL πιστοποιητικό του που περιέχει το δημόσιο κλειδί του αλλά και πιστοποιεί ότι ο server είναι αυτός που δηλώνει πως είναι. Έπειτα πελάτης και εξυπηρετητής προβαίνουν σε μία διαδικασία γνωστή ως Χειραψία SSL, κατά την οποία συμφωνούν σε κάποιες παραμέτρους για την μεταξύ τους επικοινωνία. Το δημόσιο κλειδί του εξυπηρετητή χρησιμοποιείται για την αποκρυπτογράφηση των δεδομένων που αποστέλλονται από και προς τον εξυπηρετητή. Επιπλέον ο εξυπηρετητής διατηρεί το δικό του ιδιωτικό κλειδί, προκειμένου να κρυπτογραφεί τα δεδομένα, το οποίο δεν παρέχει σε κανένα.

Το HTTPS εξασφαλίζει ότι καμία ευαίσθητη πληροφορία δεν θα είναι διαθέσιμη σε κάποιον τρίτο που μπορεί να έχει εισβάλλει στην επικοινωνία και για αυτό χρησιμοποιείται ευρέως σε περιπτώσεις όπου η ασφάλεια είναι απαραίτητη όπως οι τραπεζικές συναλλαγές ή το ηλεκτρονικό εμπόριο.

<span id="page-16-0"></span>1.8 Ονόματα Τομέα (Domain Names) και Φιλοξενία Ιστοσελίδας (Web Hosting)

Όταν κάνουμε αναφορά στο domain name μιας ιστοσελίδας, αναφερόμαστε ουσιαστικά στη διεύθυνση την οποία χρησιμοποιούν οι χρήστες του διαδικτύου για να έχουν πρόσβαση στην εν λόγω ιστοσελίδα. Κάθε domain name μπορεί να χωριστεί σε δύο μέρη, το όνομα του ιστότοπου και τον top-level domain. Για παράδειγμα στο domain name example.com, το όνομα του ιστότοπου είναι *example* και ανήκει στον top-level domain .*com*

Κάθε domain name είναι μοναδικό για κάθε ιστοσελίδα και πρέπει να καταχωρηθεί στους αντίστοιχους καταλόγους. Η κατοχύρωση γίνεται με αγορά του εκάστοτε domain name, ενώ το κόστος ποικίλλει ανάλογα με τον top-level domain

Αρμόδιος οργανισμός για την διαχείριση των ονομάτων τομέα είναι IANA -Internet Assigned Numbers Authority ενώ υπάρχουν αρχές και σε εθνική εμβέλεια, που διαχειρίζονται τα θέματα ονομάτων τομέα σε top-level domain επίπεδο. Στην Ελλάδα υπεύθυνος ρυθμιστής για τα ονόματα τομέα με κατάληξη *.gr* είναι η ΕΕΤΤ - Ελληνική Επιτροπή Τηλεπικοινωνιών και Ταχυδρομείων.

Πέραν της κατοχύρωσης του domain name, είναι σημαντικό ένας ιστότοπος να παραμένει διαρκώς προσβάσιμος. Σε γενικές γραμμές ένας ιστότοπος, θα μπορούσε να φιλοξενηθεί ακόμα και σε έναν οικιακό υπολογιστή που έχει πρόσβαση στο διαδίκτυο. Ωστόσο, αυτό απαιτεί, πέραν από την εικοσιτετράωρη λειτουργία του υπολογιστή, την δέσμευση πόρων του συστήματος οι οποίοι θα αυξάνουν και με την επισκεψιμότητα της ιστοσελίδας. Για αυτό το λόγο υπάρχουν εταιρείες φιλοξενίας ιστοσελίδων (web hosting) που προσφέρουν υπηρεσίες οι οποίες επιτρέπουν σε απλούς χρήστες και επιχειρήσεις να εξασφαλίζουν ότι ο ιστότοπος τους θα παραμένει διαρκώς προσβάσιμος, χωρίς να επωμίζονται οι ίδιοι το κόστος του απαραίτητου εξοπλισμού.

Σε αυτήν την περίπτωση ουσιαστικά ο ιστότοπος "κατοικεί" στους εξυπηρετητές της εταιρείας web hosting, η οποία να αναλαμβάνει τις λεπτομέρειες υλοποίησης για την διαρκή πρόσβαση στον ιστότοπο. Ο κάθε ιδιοκτήτης της ιστοσελίδας έχει συνήθως τη δυνατότητα να επιλέξει το λειτουργικό σύστημα του εξυπηρετητη που θα φιλοξενήσει τον ιστότοπο του. Ενώ του παρέχεται πρόσβαση για τη διαχείριση μέσω ενός πίνακα ελέγχου (π.χ. cPanel ή Plesk).

# <span id="page-17-0"></span>**2. Εργαλεία και Τεχνολογίες Ανάπτυξης Ιστοσελίδων**

Σε αυτό το κεφάλαιο θα κάνουμε μια αναφορά και σύντομη ανάλυση των βασικότερων εργαλείων αλλά και τεχνολογιών που είναι απαραίτητα για την ανάπτυξη μια ιστοσελίδας.

### <span id="page-17-1"></span>2.1 HTML - HyperText Markup Language

Μια συνήθης παρανόηση γύρω από την HTML είναι ότι αποτελεί μία γλώσσα προγραμματισμού, ενώ στην πραγματικότητα πρόκειται για μία γλώσσα σήμανσης η οποία καθορίζει την μορφή του περιεχομένου που προορίζεται για ιστοσελίδα. Πιο συγκεκριμένα δίνει στους δημιουργούς ιστοσελίδων, την δυνατότητα να ορίσουν με τη χρήση ετικετών τον τρόπο με τον οποίο θέλουν ο περιηγητής να παρουσιάσει το περιεχόμενο της σελίδας.

### <span id="page-17-2"></span>**2.1.1 Βασική δομή ενός αρχείου HTML**

Κάθε HTML αρχείο, ακόμα και στη πιο βασική του μορφή αποτελείται από μια σειρά από συγκεκριμένα στοιχεία (elements). Κάθε ένα από αυτά τα στοιχεία έχει τη δική του σημασία και είναι απαραίτητα για την σωστή μετάφραση της σελίδας από τον φυλλομετρητή άρα και την τελική της παρουσίαση στον επισκέπτη της σελίδας

<span id="page-17-3"></span>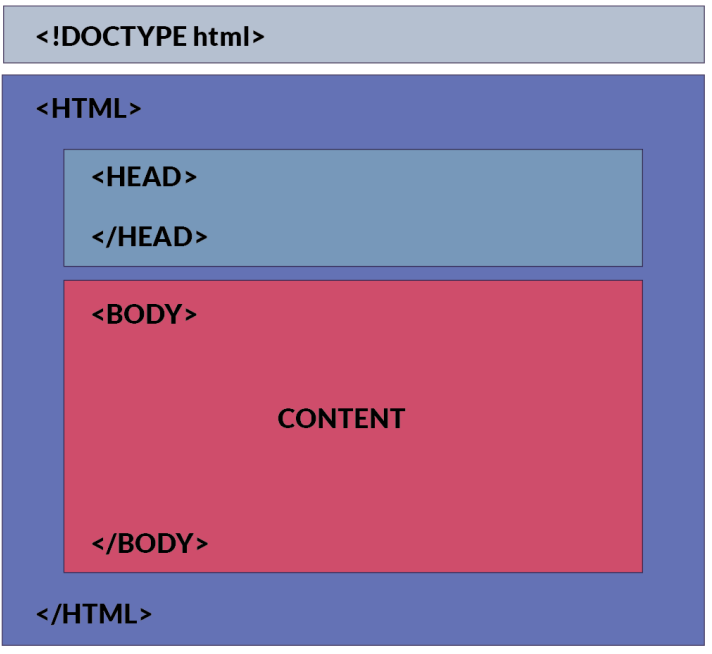

Εικόνα 1-2: Βασική δομή HTML αρχείου

- *<HTML>.... </HTML>* Κάθε αρχείο HTML ξεκινάει με την ετικέτα HTML καθώς είναι αυτή η οποία οριοθετεί την αρχή και το τέλος μιας ιστοσελίδας. Σε αυτή την ετικέτα προσδιορίζεται επίσης και η έκδοση HTML που χρησιμοποιείται
- *<HEAD>...</HEAD>* Πρόκειται για το τμήμα εκείνο της ιστοσελίδας στο οποίο ορίζονται διάφορες πληροφορίες που αφορούν μεν το περιεχόμενο της ιστοσελίδας αλλά έχουν διαχειριστικό χαρακτήρα. Σημαντικό είναι να αναφερθεί πως οι πληροφορίες αυτές δεν εμφανίζονται στον τελικό χρήστη από το φυλλομετρητή.
- *<BODY>...</BODY>* Οριοθετεί το περιεχόμενο της ιστοσελίδας, αυτό που φτάνει στον τελικό χρήστη

Υπάρχουν πάρα πολλά επιπλέον στοιχεία τα οποία συνθέτουν ένα HTML αρχείο. Ενδεικτικά αναφέρονται κάποια τα οποία συναντάμε σχεδόν σε κάθε HTML αρχείο.

- *<TITLE>...</TITLE>* Σε αυτό το πεδίο ορίζεται ο τίτλος της ιστοσελίδας
- *<P>...</P>* Ορίζει μία παράγραφο.
- *● <Η1>....</Η1>* Σημαίνει πως το κείμενο που εσωκλείεται είναι κεφαλίδα επιπέδου 1
- *<BR>* Δηλώνει αλλαγή γραμμής.
- *<IMG>...</IMG>* Χρησιμοποιείται για την την εισαγωγή κάποιας εικόνας -image- και των παραμέτρων που αφορούν την θέση της, το μέγεθός της, κ.ά.
- *<A HREF="URL">...</A>* Εισάγει έναν σύνδεσμό στη σελίδα που βρίσκεται εντός του πεδίου URL.

Όπως παρατηρείται κάθε στοιχείο, εσωκλείεται εντός δύο αγκύλων *<....>* οι οποίες στην ορολογία του παγκόσμιου ιστού ονομάζονται σημάνσεις (tags).

Επιπρόσθετα, κάθε στοιχείο μπορεί να δεχθεί μια σειρά από ιδιότητες (attributes), οι οποίες προσδιορίζουν με μεγαλύτερο το πως θα εμφανιστεί το εν λόγω στοιχείο στον τελικό χρήστη.

# <span id="page-18-0"></span>2.2 CSS - Cascading Style Sheets

Η CSS - Cascading Style Sheets είναι μια απλή γλώσσα σχεδιασμού η οποία χρησιμοποιείται σε συνδυασμό με την HTML και αποσκοπεί στην στην απλοποίηση της διαδικασίας της μορφοποίησης του περιεχομένου των ιστοσελίδων. Με τη χρήση της CSS μπορεί κάποιος να διαχειριστεί τη μορφοποίηση της ιστοσελίδας , από τη γραμματοσειρά και το χρώμα του κειμένου, ως την απόσταση μεταξύ παραγράφων, το φόντο της ιστοσελίδας και άλλα.

Η χρήση της CSS για μία ιστοσελίδα μπορεί να γίνει με διάφορους τρόπους ανάλογα με το τι θέλουμε να μορφοποιησουμε. Στη περίπτωση που θέλουμε να μορφοποιησουμε απλά ένα στοιχείο, μια μόνο φορά, μπορούμε να εισάγουμε την ιδιότητα *style* μέσα σε κάθε σχεδόν HTML στοιχείο (inline CSS). Στην περίπτωση που η μορφοποίηση αφορά μόνο μία ιστοσελίδα και όχι όλο τον ιστότοπο, μπορούμε να το υλοποιήσουμε προσθέτοντας τους CSS κανόνες εντός του Head στοιχείου, του HTML αρχείου. Τέλος, αποδοτικότερη χρήση της CSS αποτελεί η χρήση ενός εξωτερικού αρχείου. Το μόνο που μένει για να εφαρμόσουμε την μορφοποίηση που υποδεικνύει το εξωτερικό αρχείο είναι εισάγουμε έναν σύνδεσμο στο στοιχείο head της ιστοσελίδας.

Όπως γίνεται κατανοητό όλοι οι τρεις τρόποι χρήσης της CSS μπορούν να συνυπάρξουν για την ίδιο ιστότοπο κάτι που μπορεί να οδηγήσει σε σύγκρουση ως προς του κανόνες μορφοποίησης. Για αυτόν τον λόγο υπάρχει προτεραιότητα εφαρμογής των κανόνων. Ισχυρότερος κανόνας είναι αυτός που είναι γραμμένος μέσα στο HTML αρχείο και ακολουθούν οι κανόνες που εσωκλείονται μέσα στο head στοιχείο μιας ιστοσελίδας. Τέλος μικρότερη προτεραιότητα έχει το εξωτερικό αρχείο, ενώ στην περίπτωση που υπάρχουν πολλαπλά εξωτερικά αρχεία, επικρατεί αυτό που δημιουργήθηκε πιο πρόσφατα.

Η χρήση της CSS προσφέρει μια σειρά από πλεονεκτήματα στους σχεδιαστές και προγραμματιστές ιστοσελίδων. Αρχικά, ένα αρχείο CSS δεν περιορίζεται σε ένα μόνο HTML αρχείο. Αντιθέτως, μπορεί να χρησιμοποιηθεί σε πολλαπλά αρχεία HTML παράλληλα ή να επαναχρησιμοποιηθεί στο μέλλον. Αυτό προσφέρει μεγαλύτερη ευελιξία αλλά και εξοικονομεί χρόνο σε όσους ασχολούνται με την ανάπτυξη ιστοσελίδων.

Επιπλέον, η CSS διαθέτει μεγαλύτερη γκάμα selectors τα οποία μπορεί να παραμετροποιηθούν, προσφέροντας μεγαλύτερο έλεγχο στην παρουσίαση ιστοσελίδας. Τέλος, με την χρήση CSS δεν είναι αναγκαία η συχνή χρήση επισημάνσεων ιδιοτήτων (tag attributes) στα HTML αρχεία. Με τη CSS μπορεί να γραφτεί ένας μόνο κανόνας για κάθε tag το οποίο θα εφαρμόζεται όπου απαντάται το συγκεκριμένο tag. Αυτό έχει ως αποτέλεσμα τη μείωση μεγέθους του τελικού HTML αρχείου και συνεπώς οδηγεί στην γρηγορότερη φόρτωση της σελίδας.

### <span id="page-19-0"></span>2.3 JavaScript

Πίσω σχεδόν από κάθε διαδραστική λειτουργία ενός website, κρύβεται η Javascript. Πρόκειται για μία γλώσσα scripting, που μπορεί να εκτελεστεί σε οποιαδήποτε πλατφόρμα (cross-platform) και επιτρέπει την δημιουργία διαδραστικού υλικού για ένα web site, όπως π.χ. pop-up παράθυρα, animations και άλλα.

Ένα από τα κυριότερα χαρακτηριστικά της JavaScript είναι ότι πρόκειται για μία loosely-typed γλώσσα. Ως γνωστόν, στην JavaScript δεν υπάρχουν αυστηροί περιορισμοί για την δήλωση μεταβλητών, καθώς μία μεταβλητή δεν είναι απαραίτητο να έχει συγκεκριμένο τύπο ή μπορεί και ακόμα να μεταβληθεί ο τύπος της μεταβλητής κατά τη διάρκεια ζωής της. Αν και αυτό είναι κάτι που προσφέρει αναμφισβήτητα μεγάλη προγραμματιστική ελευθερία, είναι σημαντικό να αναφερθεί πως δυσχεραίνει τη διαδικασία της αποσφαλμάτωσης (debugging).

Αν και όταν πρωτοεμφανίστηκε το 1995 αποτελούσε κομμάτι του Netscape browser, πλέον δεν έχει απλώς ενσωματωθεί σε όλους τους δημοφιλείς browsers, αλλά αποτελεί και αναπόσπαστο κομμάτι τους. Αυτό επιτρέπει την εκτέλεση του Javascript κώδικα, που βρίσκεται ενσωματωμένος σε ένα HTML αρχείο άμεσα από τον web browser του πελάτη. Ακριβώς επειδή όλος ο κώδικας εκτελείτε στη μεριά του πελάτη, η JavaScript κατατάσσεται στις client-side scripting γλώσσες.

Η δημοφιλία της JavaScript έχει ξεφύγει πλέον από τα στενά όρια των browsers. To λογισμικό δημιουργίας βάσεων δεδομένων MongoDB χρησιμοποιεί την JavaScript για την εκτέλεση queries, ενώ η Node.js αποτελεί την έκδοση της JavaScript για server-side scripting.

### <span id="page-20-0"></span>2.4 AJAX - Asynchronous Javascript and XML

H AJAX (Asynchronous Javascript and XML) είναι μια μέθοδος δημιουργίας διαδραστικών εφαρμογών για το web, η οποία επιτρέπει την άμεση ανταπόκριση σε αιτήματα του χρήστη, ανανεόντας μέρος της σελίδας χωρίς να απαιτείται η εκ νέου φόρτωση της σελίδας. Η μέθοδος αυτή συνδυάζει πληθώρα εργαλείων και τεχνολογιών όπως η HTML και η CSS, XML (Extensive Markup Language), η JavaScript για την αλληλεπίδραση το DOM (Document Object Model) και άλλα. Η μέθοδος AJAX χρησιμοποιείται κατα κόρον στις εφαρμογές της Google όπως είναι το Gmail και το Google Maps.

Οι εφαρμογές που δημιουργούνται με την μέθοδο AJAX, χρησιμοποιούν έναν ενδιάμεσο μηχανισμό μεταξύ του browser και του server. Έτσι, ο πελάτης αντί να φορτώνει ολόκληρη τη σελίδα, φορτώνει ουσιαστικά τον ενδιάμεσο μηχανισμό ο οποιός προβάλει τη σελίδα στον χρήστη. Ο μηχανισμός αυτός συνεχίζει και τρέχει στο παρασκήνιο και κάθε ενέργεια του χρήστη έχει ως αποτέλεσμα την κλήση της JavaScript για επικοινωνία με τον ενδιάμεσο μηχανισμό. Σε περίπτωση που ο ενδιάμεσος μηχανισμός χρειάζεται επιπλέον πληροφορία από τον server προκειμένου να παρέχει την πληροφορία στον χρήστη, τότε επικοινωνει με τον server χρησιμοποιώντας XML ενώ παράλληλα ανανεώνει και την ιστοσελίδα.

### <span id="page-20-1"></span>2.5 PHP

Η PHP ή αλλιώς PHP Hypertext Preprocessor είναι μια scripting γλώσσα στην πλευρά του εξυπηρετητή (server-side scripting language), σχεδιασμένη ειδικά για το web, που επιτρέπει στους προγραμματιστές να δημιουργούν δυναμικό περιεχόμενο που αλληλεπιδρά με βάσεις δεδομένων. Πιο συγκεκριμένα μέσω της PHP μπορεί κάποιος να προσθέσει, να διαβάσει και να μεταβάλλει τα δεδομένα μία βάσης.

Πρόκειται για λογισμικό ανοιχτού κώδικα που μπορεί να εγκατασταθεί σχεδόν σε όλα τα λειτουργικά συστήματα και υποστηρίζεται από τους περισσότερους εξυπηρετητές web όπως ο Apache, Ngix και άλλοι.

Ο κώδικας PHP που είναι γραμμένος σε μια ιστοσελίδα εκτελείται εξ' ολοκλήρου στον εξυπηρετητή και το τελικό αποτέλεσμα αποστέλλεται στον πελάτη ως ένα απλό HTML αρχείο.

## <span id="page-21-0"></span>**3. Συστήματα Διαχείρισης Περιεχομένου - Content Management Systems**

Σε αυτό το κεφάλαιο θα κάνουμε εισαγωγή στα συστήματα διαχείρισης περιεχομένου και θα κάνουμε μια σύντομη αναφορά στα κυριότερα συστήματα διαχείρισης περιεχομένου με εκτενέστερη αναφορά σε αυτή του Wordpress καθώς είναι και αυτή που επιλέχθηκε για την κατασκευή της ιστοσελίδας μας

# <span id="page-21-1"></span>3.1 Τι είναι τα Συστήματα Διαχείρισης Περιεχομένου

Τα συστήματα διαχείρισης περιεχομένου είναι ένα σύνολο εφαρμογών τα οποία επιτρέπουν την δημιουργία, διαχείριση και διανομή ψηφιακού περιεχομένου σε έναν ιστότοπο.

Μέχρι το πρόσφατο παρελθόν η προσθήκη και η ανανέωση του περιεχομένου ενός ιστότοπου πέραν του ότι απαιτούν πολύ κόπο και χρόνο, ως επί των πλείστων ήταν δουλειά που μπορούσε να διεκπεραιωθεί μόνο από άτομα που διέθεταν συγκεκριμένες τεχνικές γνώσεις. Δύο παραδοσιακές προσεγγίσεις για την διαχείριση του περιεχομένου του ιστότοπου είναι η χρήση κάποιου προγράμματος μεταφοράς αρχείων (π.χ κάποιος FTP Client) ή δημιουργία μιας συνάρτησης σε ένα Web interface που επιτρέπει την μεταφόρτωση (upload) αρχείων μέσω HTTP.

Παρ' όλο που και οι δύο προσεγγίσεις συνεχίζουν να χρησιμοποιούνται ακόμα και σήμερα, παρουσιάζουν πολλά προβλήματα. Αρχικά, παρότι θεωρητικά ο οποιοσδήποτε θα μπορούσε να προσθέσει περιεχόμενο στο website, συχνά απαιτείται η βοήθεια από άτομα με τεχνικές γνώσεις ουτώς ώστε το περιεχόμενο να μορφοποιηθεί κατάλληλα για το web. Επιπρόσθετα, όταν παραπάνω από ένα άτομα έχουν πρόσβαση στον ιστότοπο προκειμένου να κάνουν αλλαγές, δεν γίνεται εύκολα διακριτό με τις παραπάνω μεθόδους ποια είναι η τελευταία έκδοση της εκάστοτε σελίδας ή ακόμα και το ποιος ήταν ο τελευταίος που έκανε αλλαγές.

Λύση στα παραπάνω προβλήματα έρχονται να δώσουν τα *Συστήματα Διαχείρισης Περιεχομένου - Content Management Systems (CMS)* τα οποία επιτρέπουν σε άτομα με διαφορετικούς ρόλους και διαφορετικό επίπεδο τεχνικών γνώσεων, να διαχειρίζονται εύκολα το περιεχόμενο ενός website. Πιο συγκεκριμένα δίνεται η δυνατότητα στους χρήστες του CMS να μεταβάλλουν το περιεχόμενο του ιστότοπου, που βρίσκεται αποθηκευμένο στη βάση δεδομένων,μέσω ενός γραφικού περιβάλλοντος, χωρίς να τους επηρεάζουν οι τεχνικές λεπτομέρειες της υλοποίησης.

Τα CMS επιτρέπουν την κατηγοριοποίηση των χρηστών και ανάθεση συγκεκριμένων δικαιωμάτων για τη διαχείριση του υλικού του ιστότοπου, ανά βαθμίδα. Τέλος, τα περισσότερα CMS έρχονται με ενσωματωμένους επεξεργαστές κειμένου, επομένως δεν απαιτείται η γνώση HTML ή CSS. Δεν είναι λοιπον τυχαίο που σχεδόν το 50% του παγκόσμιου ιστού βασίζεται πλέον σε Συστήματα Διαχείρισης Περιεχομένου<sup>1</sup>.

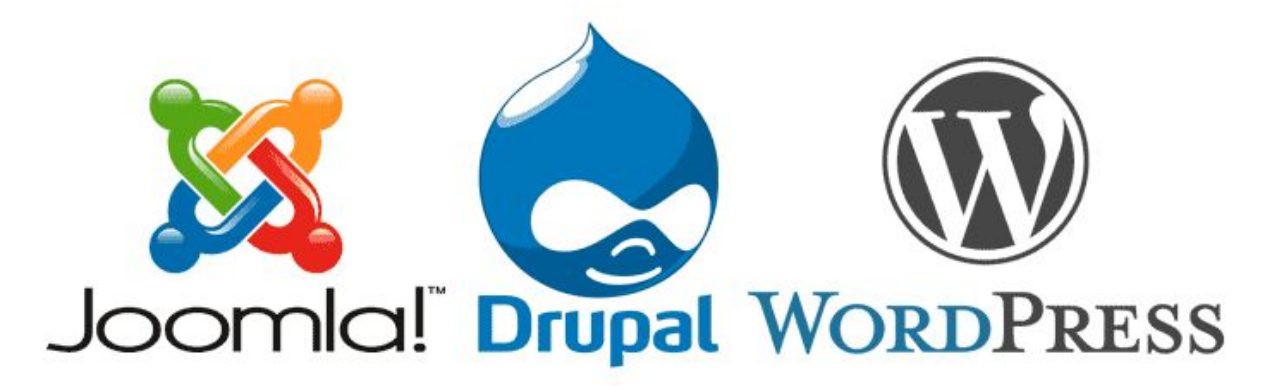

Εικόνα 1-3: Λογότυπα των πιο δημοφιλών CMS

Υπάρχει πληθώρα ΣΔΠ, είτε δωρεάν είτε επί πληρωμή, κάποια με μεγάλη κοινότητα, ορισμένα που μοιάζουν πολύ με τα υπόλοιπα και άλλα με τη δική τους προσέγγιση και φιλοσοφία. Τα πιο δημοφιλή αποτελούν σίγουρα το Joomla!, το Drupal και το Wordpress.

Και τα τρία συστήματα είναι συστήματα ανοιχτού κώδικα και διατίθενται δωρεάν. Όλα τους είναι γραμμένα σε PHP και έχουν μια αρκετά μεγάλη κοινότητα υποστήριξης από πίσω τους. Επιπλέον και τα τρία υποστηρίζουν τη MySQL, χωρίς

<sup>&</sup>lt;sup>1</sup>Jose-Manuel Martinez-Caro, Antonio-Jose Aledo-Hernandez, antonio-Jose Aledo-Hernandez,Antonio Guillen-Perez, Ramon Sanchez-Iborra and Maria-Dolores Cano - A Comparative Study of Web Content Management Systems, 2018

όμως απαραίτητα να περιορίζονται μόνο σε αυτή. Τέλος, και τα τρία υποστηρίζουν την εγκατάσταση θεμάτων και επεκτάσεων για την λεπτομερή διαμόρφωση του τελικού αποτελέσματος για την επέκταση της λειτουργικότητας του ιστότοπου, αντίστοιχα.

Φυσικά τα τρία συστήματα παρουσιάζουν και πιο ουσιαστικές διαφορές μεταξύ τους. Τόσο το Wordpress όσο και το Joomla! αποτελούν ιδανικότερες λύσεις για άτομα χωρίς ιδιαίτερες προγραμματιστικές γνώσεις, χωρίς όμως να περιορίζουν τα άτομα με προγραμματιστικό υπόβαθρο.. Από την άλλη το Drupal, αν και μπορεί να χαρακτηριστεί πιο δύσχρηστο, αλλά είναι σχεδιασμένο ώστε να απασχολεί λιγότερους πόρους συστήματος, μειώνοντας το φόρτο εργασίας για τον server.

Όπως γίνεται εύκολα αντιληπτό, και τα τρία συστήματα έχουν τα προτερήματα και τα μειονεκτήματα τους και το καθένα μπορεί να αποτελεί την ιδανική λύση, ανάλογα με τις εκάστοτε ανάγκες.

### <span id="page-23-0"></span>3.2 Δομή Συστημάτων Διαχείρισης Περιεχομένου

Ένα Σύστημα Διαχείρισης Περιεχομένου μπορεί να χωριστεί σε δύο βασικά μέρη, στο *Δημόσιο Τμήμα (Front-End)* και στο *Τμήμα Διαχείρισης (Back-End)*

Όταν αναφερόμαστε στο δημόσιο τμήμα, μιλάμε ουσιαστικά για το κομμάτι που βλέπει ο τελικός χρήστης της ιστοσελίδας. Περιλαμβάνει τις επιμέρους σελίδες, μενού και άρθρα.

Από την άλλη το Τμήμα Διαχείρισης μπορεί να χαρακτηριστεί και ως το "εργαστήριο" ενός ΣΔΠ. Από εδώ γίνεται η διαχείριση όλου του περιεχομένου του ιστότοπου, από την προσθήκη νέου περιεχομένου, επεξεργασία του υπάρχοντος, αλλά και διαχείριση των χρηστών του ιστότοπου και των δικαιωμάτων τους.

Πέραν όμως της βασική λειτουργία διαχείρισης περιεχομένου, στο Τμήμα Διαχείρισης υπάρχει μια σειρά από επιπρόσθετα στοιχεία που μπορεί να διαχειριστεί κανείς τα οποία μπορούν να αλλάξουν ριζικά το τελικό αποτέλεσμα που βλέπει ο επισκέπτης ενός ιστότοπου

*● Θέματα (Τhemes) ή Πρότυπα (Templates)* Τα θέματα ή πρότυπα είναι αυτά που ορίζουν την όψη του website. Στόχος τους είναι να δώσουν τη δυνατότητα να αλλάζει την αισθητική του ιστότοπου, ταυτόχρονα σε όλο το εύρος του, χωρίς να επηρεάζεται το περιεχόμενο. Οι όροι θέμα και πρότυπο χρησιμοποιούνται για να περιγράψουν ουσιαστικά το ίδιο πράγμα ανάλογα το σύστημα. Για παράδειγμα το Wordpress χρησιμοποιεί τον όρο *θέμα* ενώ το Joomla και το Drupal τον όρο Πρότυπο. Υπάρχουν αρκετά θέματα τα οποία είναι δωρεάν, αλλά συνήθως τα θέματα που επιτρέπουν λεπτομερή διαχείριση της εμφάνισης διατίθενται επί πληρωμή

*● Πρόσθετα (Plug-ins)* Πρόκειται για ένα σύνολο από αρχεία κώδικα τα οποία προσθέτουν λειτουργικότητα στον ιστότοπο. Δεν υπάρχουν περιορισμοί ως προς τη κλίμακα της λειτουργικότητας καθώς ένα plug in μπορεί να προσφέρει μια απλή δυνατότητα όπως η εγγραφή νέου χρήστη εώς την ενσωμάτωση ενός ηλεκτρονικού καταστήματος. Τα οφέλη από την χρήση πρόσθετων μπορούν εύκολα κατανοητά. Αρχικά δεν απαιτείται η συγγραφή κώδικα για κάθε μία λειτουργικότητα που θέλουμε να προσθέσουμε. Αν' τα αυτού μπορούμε να βασιστούμε σε υπάρχοντα πρόσθετα τα οποία είναι ευρέως διαδεδομένα και έχουν περάσει τις διαδικασίες της αποσφαλμάτωσης και δοκιμής. Όπως και με τα θέματα, ένα μεγάλο ποσοστό πρόσθετων διατίθενται δωρεάν. Ωστόσο συνήθως με τις δωρεάν εκδόσεις παρέχεται μια πολύ βασική λειτουργικότητα και σε περίπτωση που χρειάζεται επέκταση της λειτουργικότητας πρέπει να στραφούμε σε pro εκδόσεις των εκάστοτε plug in, τα οποία διατίθενται επί πληρωμή. Τέλος, σε καμία περίπτωση δεν θα πρέπει να θεωρούνται πανάκεια και να χρησιμοποιούνται αδιακρίτως. Αξίζει να σημειωθεί πως ένα κενό ασφαλείας σε ένα plug in, είναι κενό ασφαλείας για τον ιστότοπο μας, επομένως θα πρέπει να είμαστε προσεκτικοί στη χρήση τους.

# <span id="page-24-0"></span>3.3 Είδη Συστημάτων Διαχείρισης Περιεχομένου

Τα Συστήματα Διαχείρισης Περιεχομένου μπορούν να διακριθούν βάσει δύο χαρακτηριστικών. Αρχικά, με βάση το πού αποθηκεύονται τα δεδομένα του ΣΔΜ, όπου διαχωρίζονται σε ASP (Application Service Provider) και Licensed. Επιπλέον μπορούν να διαχωριστούν με βάση τον τύπο άδειας χρήσης σε εμπορικά ή κλειστού κώδικα (commercial) και σε ανοιχτού κώδικα (open source)

### <span id="page-24-1"></span>**3.3.1 Διαχωρισμός με βάση τον χώρο αποθήκευσης των Δεδομένων**

- *● Application Service Provider - ASP* Στην περίπτωση του ASP όλο το λογισμικό και τα αντίστοιχα δεδομένα βρίσκονται στου servers του παρόχου του ΣΔΜ, ο οποίος παρέχει και την απαραίτητη υποστήριξη. Αυτό έχει ως αποτέλεσμα να μην υπάρχει ανάγκη εγκατάστασης επιπλέον εξοπλισμού στον χώρο του πελάτη, ενώ τον απαλλάσει και από τα έξοδα συντήρησης.
- *● Licensed* Σε αυτή την περίπτωση ο τελικός χρήστης του ΣΔΠ είναι ο απόλυτος υπεύθυνος για την εγκατάσταση, παραμετροποίηση και συντήρηση του συστήματος. Αν και η χρήση αυτού του τύπου ΣΔΠ είναι γενικά πιο οικονομική, δημιουργεί την ανάγκη για ύπαρξη προσωπικού με τεχνικές γνώσεις που αφορούν την συντήρηση του συγκεκριμένου συστήματος.

### <span id="page-25-0"></span>**3.3.2 Διαχωρισμός με βάση την άδεια χρήσης**

- *● ΣΔΠ Κλειστού κώδικα* Πρόκειται για συστήματα που αναπτύσσονται από ιδιωτικές εταιρείες με σκοπό την μετέπειτα πώληση. Οι εταιρείες που αναπτύσσουν αυτά τα συστήματα, συνήθως παρέχουν και την μετέπειτα υποστήριξη για το σύστημα, ενώ υπάρχει και η δυνατότητα προσαρμογής του συστήματος στις εκάστοτε ανάγκες του πελάτη, κατά τη διάρκεια ανάπτυξης του συστήματος
- *● ΣΔΠ Ανοιχτού κώδικα* Σε αυτήν την έχουμε συστήματα τα οποία αναπτύσσονται από ανεξάρτητες ομάδες ή μέλη μιας κοινότητας ανοιχτού κώδικα και μετέπειτα μοιράζεται, συνήθως δωρεάν, στα υπόλοιπα μέλη της κοινότητας ή στον υπόλοιπης κοινότητας. Συνήθως τα υπόλοιπα μέλη της κοινότητας, έχοντας πρόσβαση στον κώδικα του συστήματος, συνεχίζουν και συνεισφέρουν στην ανάπτυξη του συστήματος με κατασκευή πρόσθετων (plug-ins). Ωστόσο η εγκατάσταση και η συντήρηση των συστημάτων είναι ευθύνη του τελικού χρήστη.

### <span id="page-25-1"></span>3.4 Η πλατφόρμα Wordpress

Tο Wordpress είναι ένα ελεύθερο, ανοιχτού κώδικα Σύστημα Διαχείρισης Περιεχομένου γραμμένο σε PHP και είναι διαθέσιμο για λήψη από τον παρακάτω σύνδεσμο: https://wordpress.org/download/

Πρωτοεμφανίστηκε το 2003 από τους Matt Little κι Matt Muellenweg ως ένα fork του b2/cafelog, που εκείνη την εποχή αποτελούσε ένα απλό εργαλείο, αποκλειστικά για blogging.

Τροφοδόντας πλέον, σχεδόν 60 εκατομμύρια ιστοσελίδες ή αλλιώς περίπου το 30% όλων των ενεργών ιστότοπων του παγκόσμιου ιστού<sup>2</sup>, από απλά blogs ως πολύπλοκα sites, το wordpress αποτελεί τη δημοφιλέστερη πλατφόρμα δημοσίευσης υλικού.

Υπάρχουν πολλοί παράγοντες που έχουν εδραιώσει το Wordpress ως το απόλυτο εργαλείο για την ανάπτυξη και διαχείριση ιστοσελίδων. Θεωρείται, ένα από τα πιο user-friendly ΣΔΠ και είναι κατάλληλο για άτομα με ελάχιστες έως μηδαμινές προγραμματιστικές γνώσεις αλλά και για άτομα με προγραμματιστικό υπόβαθρο όπως οι web developers. Επιπλέον, πίσω από το Wordpress, υπάρχει μία τεράστια κοινότητα υποστήριξης της πλατφόρμας, η οποία μέρα με τη μέρα φροντίζει η πλατφόρμα να ανανεώνεται να αναπτύσσεται ουτώς ώστε να παραμείνει σύγχρονη. Υπάρχει μια μεγάλη πλειάδα από θέματα και plugins για το Wordpress τα οποία

<sup>2</sup> https://wordpress.org/about/

μπορούν να Στο διαδίκτυο υπάρχουν αμέτρητοι οδηγοί (tutorials) και πληροφορίες γύρω από το wordpress, στα οποία μπορεί να ανατρέξει ο οποιοδήποτε.

#### <span id="page-26-0"></span>**3.4.1 Απαιτήσεις συστήματος**

Η τρέχουσα έκδοση του wordpress (4.9.8) δεν έχει ιδιαίτερους περιορισμούς ως προς τις απαιτήσεις του host - ωστόσο τα παρακάτω είναι απαραίτητα

- Έκδοση PHP 7.2 ή μεγαλύτερη
- Έκδοση MySQL MySQL 5.6 ή μεγαλύτερη ή MariaDB 10.0 ή μεγαλύτερη
- Υποστήριξη HTTPS

Ως προς το λογισμικό του Web Server, το Wordpress δε θέτει περιορισμούς, ωστόσο ο Apache και o Nginx είναι οι προτεινόμενοι, ως πιο αξιόπιστες λύσεις. <sup>3</sup> Ωστόσο οποιοσδήποτε web server υποστηρίζει PHP και MySQL είναι κατάλληλος για τη πλατφόρμα

### <span id="page-26-1"></span>**3.4.2 Βασικοί στοιχεία δομής στο Wordpress**

To Wordpress, διαθέτει μία σειρά από βασικά στοιχεία δομής που συνθέτουν τον έναν ιστότοπο

#### <span id="page-26-2"></span>**Άρθρα (Posts)**

Αποτελούν την καρδιά κάθε ΣΔΠ, είναι μη ιεραρχικά στοιχεία και ταξινομούνται με χρονολογική σειρά. Εξ΄ορισμού κάθε άρθρο μπορεί να καταταχθεί σε κάποια κατηγορία ενώ μπορεί να ανήκουν σε μια σειρά από επισημάνσεις (tags)

#### <span id="page-26-3"></span>**Σελίδες (Pages)**

Οι σελίδες θεωρούνται πιο στατικά στοιχεία σε σχέση με τα άρθρα. Οι σελίδες έχουν ιεραρχικη δομή ενώ δεν μπορούν να ενταχθούν σε κατηγορίες ή επισημάνσεις

#### <span id="page-26-4"></span>**Μενού (Menus)**

Τα μενού είναι τα αντικείμενα τα οποία διευκολύνουν τον χρήστη στην πλοήγηση εντός της σελίδα. Μπορεί να είναι οριζόντια ή κατακόρυφα, ανάλογα με τις προτιμήσεις του διαχειριστή. Τα μενού δημιουργούνται δυναμικά και συνδέονται με άλλα αντικείμενα του Wordpress (σελίδες, κατηγορίες, άρθρα). Επιπλέον, συνήθως δεν υπάρχει περιορισμός στον αριθμό των μενού που μπορούν να οριστούν.

<sup>3</sup> https://srd.wordpress.org/about/requirements/

#### **Widgets**

Τα widgets χρησιμοποιούνται για την προσθήκη περιεχομένου και λειτουργιών στις πλαϊνές στήλες (sidebars) των ιστότοπων. Στο wordpress υποστηρίζονται εξ' ορισμού widget αναζήτησης, κατηγοριών και σύννεφα ετικετών. Συχνά κάθε plugin που εγκαθίσταται προσθέτει τα δικά του. widgets

# <span id="page-28-0"></span>**ΜΕΡΟΣ Β'**

<span id="page-28-1"></span>**Τεκμηρίωση**

# <span id="page-29-0"></span>**6. Σχεδιαστικές αποφάσεις**

Σε αυτό το κεφάλαιο γίνεται μια εισαγωγή στο προϊόν για το οποίο προορίζεται ο ιστότοπος και αναφέρονται οι τις τεχνολογίες που χρησιμοποιήθηκαν για την υλοποίηση του στόχου.

### <span id="page-29-1"></span>6.1 Γνωρίζοντας το προιον μας

Σκοπός της εργασίας ήταν η κατασκευή ενός ιστότοπου που θα δημιουργεί μία online παρουσία (online presence) που θα ταιριάζει στο ύφος της εταιρείας, ενώ παράλληλα δε δίνει στους επισκέπτες τη δυνατότητα να αγοράζουν προϊόντα που σχετίζονται με την εταιρεία.

Πρόκειται για μια εταιρεία που σχετίζεται άμεσα με τον τουρισμό, άρα η υποστήριξη ελληνικών και αγγλικών αποτελεί μία σημαντική λειτουργικότητα.

Επιπλέον, απαραίτητη ήταν και η εύρεση μιας λύσης η οποία θα εξασφάλιζε την μετέπειτα ομαλή λειτουργία του site, από άτομα που δεν είναι απαραίτητο ότι θα είχαν τις απαραίτητες τεχνικές γνώσεις και θα έπρεπε να είναι σε θέση να διαχειρίζονται τον ιστότοπο με μία σχετική ευκολία.

### <span id="page-29-2"></span>6.2 Τεχνολογίες που χρησιμοποιήθηκαν

Ο ιστότοπος αναπτύχθηκε και φιλοξενείται σε τοπικό host και για την υλοποίηση και την φιλοξενία του χρησιμοποιήθηκαν μια σειρά από εργαλεία, τα οποία παρουσιάζονται παρακάτω. Η πλατφόρμα που χρησιμοποιήθηκε για την διαχείριση του περιεχομένου είναι το Wordpress.

#### <span id="page-29-3"></span>**6.2.1 WAMP**

Το όνομα WAMP είναι ακρώνυμο των Windows, Apache, MySQL και Apache. Είναι μια πλατφόρμα ανάπτυξης διαδικτυακών εφαρμογών σε περιβάλλον Windows. Περιλαμβάνει ένα πακέτο με απαραίτητα εργαλεία, τα οποία περιγράφονται στο όνομα του, για την ανάπτυξη εφαρμογών web, τα οποία εγκαταστεί αυτόματα στον υπολογιστή του χρήστη.

Ο λόγος που επιλέχθηκε το WAMP είναι γιατί αρχικά επιτρέπει την εύκολη και γρήγορη δημιουργία ενός τοπικού περιβάλλοντος ανάπτυξης της εφαρμογής που επιτρέπει την αποσφαλμάτωση πριν την δημοσίευση του ιστότοπου, εξασφαλίζοντας έτσι τη λειτουργικότητα του πριν την διάθεση του προς τους επισκέπτες.

Επιπλέον το WAMP συνδυάζει εκδόσεις εργαλείων οι οποίες δουλεύουν σωστά μεταξύ τους. Πολλές φορές η αναβάθμιση ενός εργαλείου στη τελευταία διαθέσιμη έκδοση, μπορεί να οδηγήσει σε δυσλειτουργία του σε συνδυασμό με κάποια συγκεκριμένη έκδοση ενός άλλου εργαλείου, προκαλόντας προβλήματα στη λειτουργία του συστήματος μας

Η έκδοση που χρησιμοποιήθηκε ήταν η WAMP 3.1.0 και περιλαμβάνει τις εξής εκδόσεις των Apache, MySQL και PHP

- $\bullet$  Apache 2.4.27
- MySQL 5.7.19
- PHP 7.1.9
- phpMyAdmin

#### <span id="page-30-0"></span>**Apache**

O Apache είναι το πιο δημοφιλές λογισμικό για web servers, καθώς περίπου το 67% όλων των ιστότοπων τρέχουν πάνω σε Apache Web Server<sup>4</sup>. Αναπτύχθηκε και υποστηρίζεται από το Apache Software Foundation. Πρόκειται για ελεύθερο λογισμικό, ανοιχτού κώδικα. O Apache γενικότερα θεωρείται ένα από τους πιο ευέλικτους web servers καθότι η δομή του επιτρέπει την εύκολη επέκταση της λειτουργικότητας του, μέσω ειδικών τμημάτων κώδικα, γνωστά ως modules.

#### <span id="page-30-1"></span>**MySQL**

Η MySQL είναι επίσης ένα ελεύθερο και ανοικτού κώδικα Σύστημα Διαχείρισης Σχεσιακών Βάσεων Δεδομένων (Relational Database Management System, RDBMS)Η χρήση μιας βάσης δεδομένων είναι απαραίτητη για την δημιουργία μιας δυναμικής ιστοσελίδας. Όλο το περιεχόμενο, οι χρήστες και τα πολυμέσα αποθηκεύονται στη βάση δεδομένων. Για την πρόσβαση λοιπόν και την επεξεργασία στη βάση αυτή είναι απαραίτητη η ύπαρξη ενός συστήματος διαχείρισης της βάσης.

Γραμμένη σε C και C++, η MySQL πλέον ανήκει, διανέμεται και υποστηρίζεται από την Oracle Είναι προσβάσιμη από παραπάνω από είκοσι πλατφόρμες και αποτελεί επιλογή μεγάλων οργανισμών όπως η Google ή το Facebook<sup>5</sup>

Η MySQL αποτελεί την ιδανική λύση για την περίπτωση μας. Αρχικά όπως είναι ξεκάθαρο από τα παραπάνω, αποτελεί μία από τις πλέον αξιόπιστες λύσεις. Επιπρόσθετα, μέχρι το πρόσφατο παρελθόν αποτελούσε μονόδρομο για όσους ήθελαν να χρησιμοποιήσουν την πλατφόρμα Wordpress, καθώς ήταν η μόνη που υποστήριζε. Πλέον, το Wordpress υποστηρίζει και τη MariaDB, αλλά τα χρόνια συνύπαρξης Wordpress και MySQL, κάνουν την MySQL την πιο αξιόπιστη επιλογή.

<sup>4</sup> WPBegginer, What is: Apache, https://www.wpbeginner.com/glossary/apache/

<sup>5</sup> https://searchoracle.techtarget.com/definition/MySQL

#### <span id="page-31-0"></span>**PHP**

Όπως αναφέρθηκε και σε προηγούμενο κομμάτι, η PHP είναι μία scripting γλώσσα από τη μεριά του server (server-side scripting language). Κάθε φορά που ένας επισκέπτης εκτελεί μια αίτηση προς την μεριά του Server, ο server εκτελεί τον κώδικα PHP που είναι γραμμένος στη σελίδα και στέλνει στον χρήστη το τελικό HTML αρχείο, που προκύπτει από την εκτέλεση του κώδικα.

#### <span id="page-31-1"></span>**PHPMyAdmin**

To PHPMyAdmin είναι ένα ελεύθερο λογισμικό το οποίο επιτρέπει την διαχείριση της MySQL βάσης μέσω του web. Συγκεκριμένα προσφέρει ένα γραφικό περιβάλλον στον χρήστη, μέσω του οποίου ο χρήστης μπορεί να δημιουργήσει νέες βάσεις αλλά να τροποποιήσει πίνακες και δεδομένα σε υπάρχουσες βάσεις.

Υποστηρίζει επίσης, την εισαγωγή δεδομένων από εξωτερικά αρχεία σε μορφή .*csv* και .*sql* αλλά και την εξαγωγή τους σε διάφορους τύπους αρχείων, όπως .*csv*, .*sql*, .*xml* και άλλα. Επιπλέον απλοποιεί σε μεγάλο βαθμό την εκτέλεση πολύπλοκων queries προς την βάση, καθώς υποστηρίζει και Query-By-Example (QBE).

#### <span id="page-31-2"></span>**Εγκατάσταση του WAMP**

Το εκτελέσιμο αρχείο του WAMP είναι διαθέσιμο μέσω της υπηρεσίας SourceForge στον παρακάτω σύνδεσμο:

<https://sourceforge.net/projects/wampserver/files/latest/download>

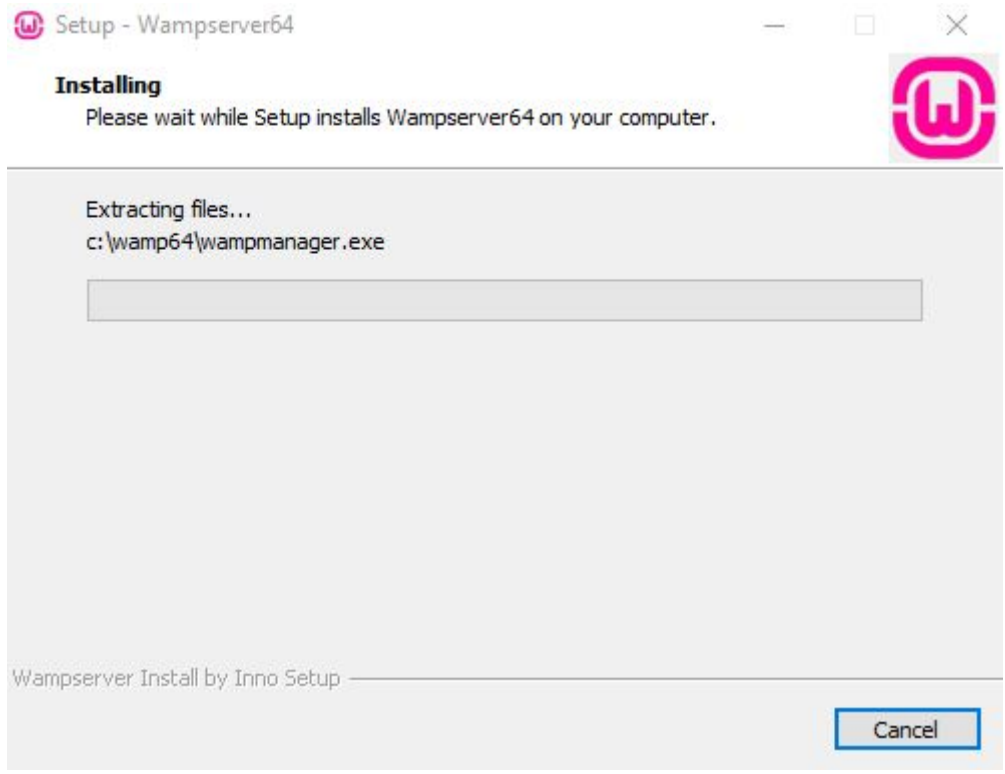

Εικόνα 6-1: Στιγμιότυπο εγκατάστασης του WAMP

Η εγκατάσταση του πακέτου είναι ιδιαίτερα απλή ενώ υπάρχει ένδειξη στην γραμμή ειδοποιήσεων των Windows που υποδεικνύει τη κατάσταση του WAMP Server

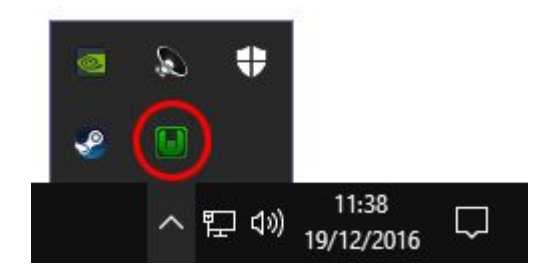

Εικόνα 6-2: Ένδειξη του WAMP ότι όλες οι υπηρεσίες έχουν ξεκινήσει σωστά

Επιπλέον ανοίγοντας οποιονδήποτε browser και πηγαίνοντας στη διεύθυνση [http://localhost](http://localhost/) μας εμφανίζεται η παρακάτω εικόνα που δηλώνει πως η εγκατάσταση και η εκκίνηση των υπηρεσιών έχουν γίνει με επιτυχία

| <b>Server Configuration</b><br>Apache Version: 2.4.23 - Documentation<br>PHP Version: 5.6.25 - Documentation<br>Server Software: Apache/2.4.23 (Win64) PHP/5.6.25 - Port defined for Apache: 80<br><b>Loaded Extensions:</b><br><b>A</b> calendar<br>apache2handler<br><b>b</b> bcmath<br>bz2<br>com_dotnet<br><b>A</b> ctype<br><b>Curl</b><br><b>Core</b><br><b>A</b> date<br>dom<br><b>Pexif</b><br><b>P</b> ereg<br><b>Solution</b> for<br>filter<br><b>th</b> ftp<br>to the<br><b>P</b> gettext<br><b>B</b> hash<br><b>E</b> iconv<br><b>T</b> e qmp<br>imap<br>$\frac{1}{2}$ intl<br>$\frac{1}{2}$ ison<br><b>Exp</b> Idap<br>libxml<br><b>R</b> mcrypt<br><b>M</b> mhash<br><b>The mbstring</b><br># mysqlnd<br>$\Rightarrow$ odbc<br><b>A</b> mysql<br><b>P</b> mysqli<br><b>Openssl</b><br><b>P</b> pcre<br>PDO<br>pdo_mysql<br>pdo_sqlite<br>Phar<br>Reflection<br>session<br>SimpleXML<br>sockets<br>SPL<br>soap<br>sqlite3<br>standard<br><b>**</b> tokenizer<br>$w$ wdd $x$<br>*xdebug<br>*xmlreader<br>$*$ xmlrpc<br>$\Rightarrow$ xml<br>Zend OPcache<br><b>xmlwriter</b><br>$\mathbf{z}$ xsl<br><b>A</b> zip<br>$z$ zlib<br>MySQL Version: 5.7.14 - Port defined for MySQL: 3306 - Documentation<br><b>Your Aliases</b><br><b>Your VirtualHost</b><br><b>Your Projects</b><br>No projects yet.<br>adminer<br><b>B</b> localhost<br>phpmyadmin<br>To create a new one, just create a<br>phpmyadmin | Tools<br>phpinfo()<br>$\mathbb{Z}^2$ |  |  |                                                        |  |  |  |  |  |
|----------------------------------------------------------------------------------------------------|--------------------------------------|--|--|--------------------------------------------------------|--|--|--|--|--|
|                                                                                                    |                                      |  |  |                                                        |  |  |  |  |  |
|                                                                                                    |                                      |  |  |                                                        |  |  |  |  |  |
|                                                                                                    |                                      |  |  |                                                        |  |  |  |  |  |
|                                                                                                    |                                      |  |  |                                                        |  |  |  |  |  |
|                                                                                                    |                                      |  |  |                                                        |  |  |  |  |  |
|                                                                                                    |                                      |  |  |                                                        |  |  |  |  |  |
|                                                                                                    |                                      |  |  |                                                        |  |  |  |  |  |
|                                                                                                    |                                      |  |  |                                                        |  |  |  |  |  |
|                                                                                                    |                                      |  |  |                                                        |  |  |  |  |  |
|                                                                                                    |                                      |  |  |                                                        |  |  |  |  |  |
|                                                                                                    |                                      |  |  |                                                        |  |  |  |  |  |
|                                                                                                    |                                      |  |  |                                                        |  |  |  |  |  |
|                                                                                                    |                                      |  |  |                                                        |  |  |  |  |  |
|                                                                                                    |                                      |  |  |                                                        |  |  |  |  |  |
|                                                                                                    |                                      |  |  |                                                        |  |  |  |  |  |
|                                                                                                    |                                      |  |  |                                                        |  |  |  |  |  |
|                                                                                                    |                                      |  |  |                                                        |  |  |  |  |  |
|                                                                                                    |                                      |  |  |                                                        |  |  |  |  |  |
|                                                                                                    |                                      |  |  |                                                        |  |  |  |  |  |
|                                                                                                    |                                      |  |  |                                                        |  |  |  |  |  |
|                                                                                                    |                                      |  |  |                                                        |  |  |  |  |  |
|                                                                                                    |                                      |  |  |                                                        |  |  |  |  |  |
|                                                                                                    |                                      |  |  |                                                        |  |  |  |  |  |
|                                                                                                    |                                      |  |  | $\vee$ classic $\vee$<br>Version 3.0.6 - 64bit english |  |  |  |  |  |

Εικόνα 6-3: PHPMyAdmin

#### <span id="page-34-0"></span>**6.2.2 Wordpress**

Η πλατφόρμα που επιλεχθηκε για τη διαχείριση του περιεχομένου, όπως έχει ήδη αναφερθεί είναι το Wordpress.

Το Wordpress, πέραν του ότι αποτελεί τη πιο δημοφιλή πλατφόρμα, αποτελεί και μία από τις πιο στιβαρές επιλογές για τις περιπτώσεις όπου θέλουμε να ενσωματώσουμε και το e-commerce κομμάτι στην ιστοσελίδα μας.

<span id="page-34-1"></span>**Εγκατάσταση και παραμετροποίηση του Wordpress**

Έχοντας ήδη ετοιμάσει το περιβάλλον με την εγκατάσταση του WAMP, σειρά έχει η εγκατάσταση του Wordpress.

Το πρώτο βήμα είναι η δημιουργία μιας νέας βάσης δεδομένων που θα ανατεθεί στο Wordpress. Μέσα από το περιβάλλον του PHPMyAdmin (http://localhost/phpmyadmin) δημιουργήσαμε μία νέα βάση με όνομα "kipelaki" για να γίνεται εύκολα κατανοητό τι περιέχει η βάση

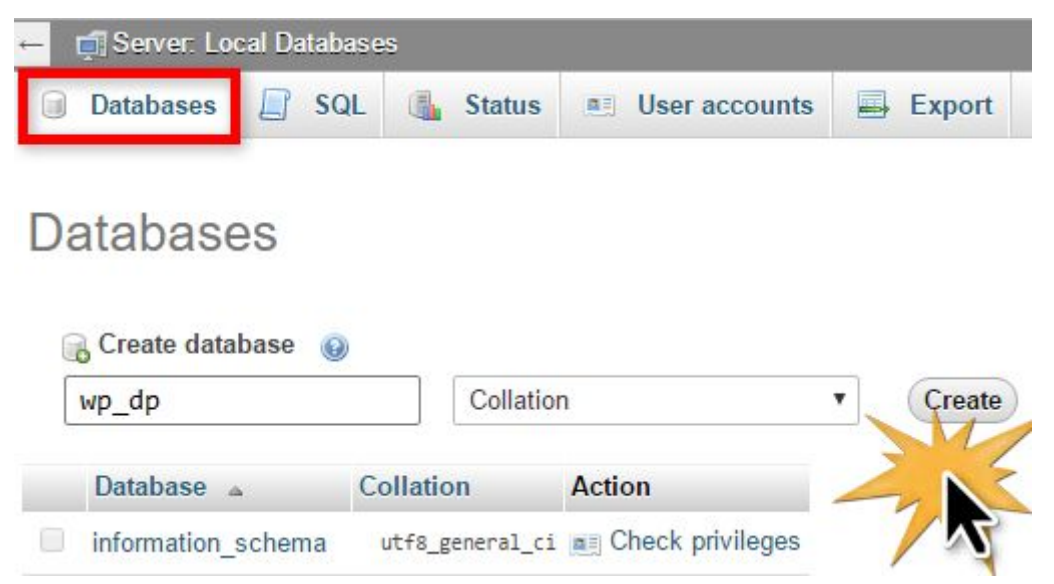

Εικόνα 6-4: Δημιουργία νέας βάσης δεδομένων μέσω του περιβάλλοντος PHPMyAdmin

Αφου δημιουργηθηκε η βάση, πλέον μπορούμε να εγκαταστήσουμε το Wordpress. Το πακέτο εγκατάστασης του Wordpress είναι διαθέσιμος από τον παρακάτω σύνδεσμο

<https://wordpress.org/download/>

Αφού ολοκληρωθεί η λήψη, επόμενο βήμα είναι η αποσυμπίεση του αρχείου κάτω σε συγκεκριμένο φάκελο του WAMP: *C:\wamp64\www* . Για λόγους συνέπειας, ονομάσαμε τον νέο φάκελο σε *kipelaki* ωστόσο το όνομα του φακέλου μπορεί να παραμείνει όπως έχει ή να μετονομαστεί σε οποιοδήποτε άλλο όνομα.

Έπειτα ανοίγουμε τον browser της επιλογή μας και πληκτρολογώντας τη διεύθυνση http://localhost/kipelaki/ ξεκινάει η διαδικασία παραμετροποίησης της βάσης για το Wordpress. Αφού επιλέξουμε την γλώσσα εγκατάστασης, αναθέτουμε στο πεδίο *Database Name* τη βάση που δημιουργήσαμε στο προηγούμενο βήμα στη πλατφόρμα

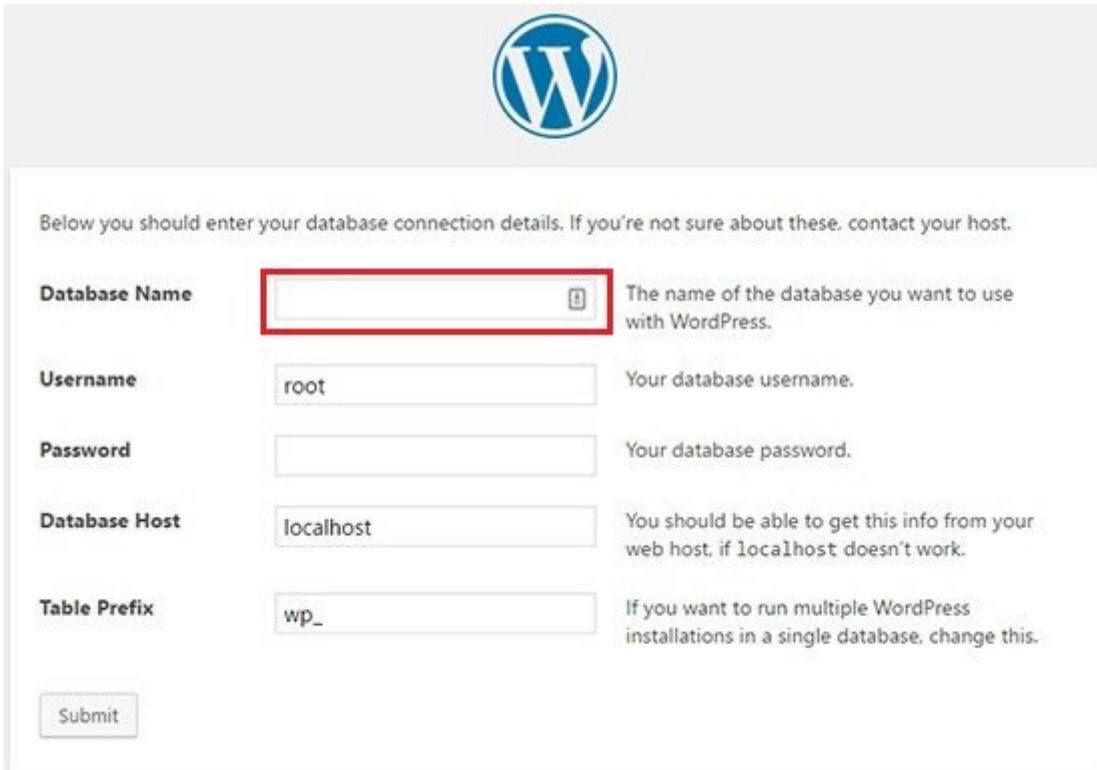

Εικόνα 6-5: Ανάθεση βάσης στη πλατφόρμα Wordpress

Αφού έχει ολοκληρωθεί και η διαδικασία ανάθεσης της βάσης στο wordpress, καλούμαστε να ορίσουμε βασικές πληροφορίες σχετικές με την ιστοσελίδα ώστε να ξεκινήσει η διαδικασία εγκατάστασης.

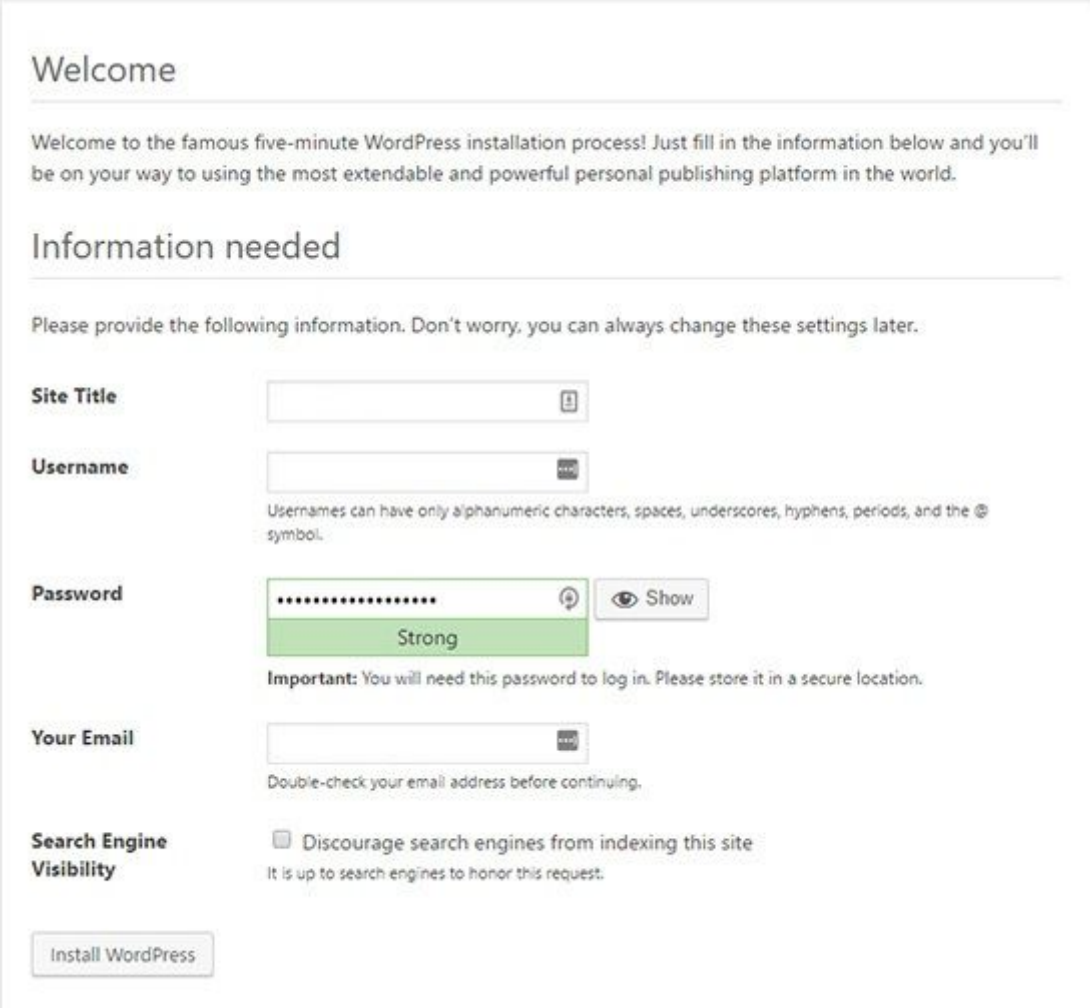

Εικόνα 6-6: Παραμετροποίηση κατά την εγκατάσταση του Wordpress

Η ολοκλήρωση την εγκατάστασης, σηματοδοτεί και την δημιουργία του ιστότοπου και πλέον είμαστε έτοιμοι να προσθέσουμε και να διαχειριστούμε το περιεχόμενο του.

|                                            | 1 A Kipelaki → 5 B 0 + New B English |                                                                                                    | Howdy, Argyro Dagdileli |
|--------------------------------------------|--------------------------------------|----------------------------------------------------------------------------------------------------|-------------------------|
| <b>@</b> Dashboard                         |                                      | We have noticed that you are using Polylang with WooCommerce. We recommend you to use Polylang for WooCommerce to ensure the compatibility. | $\circ$                 |
| Home<br>Updates (5)                        | Welcome to Jetpack                   | Jetpack simplifies site security, customization, and management.                                                                            | $\circ$                 |
| <b>D</b> Jetpack                           | <b>Ill</b> Stats & Traffic Tools     | Jetpack is a free plugin that utilizes powerful WordPress.com servers to enhance your site and simplify managing it.                        |                         |
| <b>A</b> Posts                             | <b>C</b> Site Security               | You get detailed visitor stats, state-of-the-art security services, image performance upgrades, traffic generation tools, and more,         |                         |
| <sup>4</sup> 1 Media<br><b>III</b> Pages   | <b>D</b> Professional Themes         | Connect to WordPress.com (free) to get started!                                                                                             |                         |
| Comments                                   | Performance                          |                                                                                                    |                         |
| <b>WooCommerce</b>                         | WordPress Apps                       | By clicking the Set up Jetpack button, you agree to our Terms of Service and to share details with WordPress.com.                           |                         |
| <b>Products</b><br>$\gg$ Appearance        | + More Features                      | Start quick tour<br>Set up Jetpack                                                                                                    |                         |
| <b>A</b> <sup>c</sup> Plugins              | Dashboard                            |                                                                                                    |                         |
| <b>L</b> Users                             |                                      |                                                                                                    | $\hat{=}$               |
| $\sqrt{\frac{1}{2}}$ Tools<br>Eil Settings |                                      |                                                                                                    |                         |
| $E$ Elementor                              |                                      |                                                                                                    |                         |
| <b>Eig</b> Languages                       |                                      |                                                                                                    |                         |
| Collapse menu                              |                                      |                                                                                                    |                         |

Εικόνα 6-7: Πίνακας ελέγχου του Wordpress

#### <span id="page-37-0"></span>**Πρόσθετα (Plugins)**

Όπως έχει ήδη αναφερθεί ένα από τα κυριότερα χαρακτηριστικά των συστημάτων διαχείρισης περιεχομένου, συμπεριλαμβανομένου και του Wordpress, είναι η δυνατότητα επέκτασης της λειτουργικότητας τους.

Παρακάτω καταγράφονται τα plugins που χρησιμοποιήθηκαν για την ανάπτυξη του ιστότοπου μας, καθώς και ο ρόλος τους στην επέκταση της λειτουργικότητας.

#### Elementor Pro

Πρόκειται για έναν visual page composer που επιτρέπει τη γρήγορη δημιουργία, προηγμένων σελίδων για Wordpress.

Προσφέρει μια σειρά από στοιχεία (elements), όπως κουμπιά, text blocks, headings και άλλα και δίνει τη δυνατότητα στον developer να τα τοποθετεί όπου θέλει μέσα στη σελίδα με απλό drag and drop. Πέρα από τη μεγάλη ευκολια που προσφέρει στον χρήστη η εν λόγω τεχνοτροπία, ο developer έχει την δυνατότητα να βλέπει και να εκτιμήσει το τελικό αποτέλεσμα σε ζωντανό χρόνο, χωρίς να πρέπει να ολοκληρώσει την σύνταξη της ιστοσελίδας για να ελέγξει πως αλληλεπιδρούν τα στοιχεία μεταξύ τους.

Τα πιο βασικά από αυτά τα στοιχεία διατίθενται δωρεάν με την ελεύθερη έκδοση του plugin ωστόσο η Pro έκδοση, η οποία και χρησιμοποιήθηκε στον ιστότοπό μας, διαθέτει πολύ μεγαλύτερη γκάμα επιλογών.

#### **Woocommerce**

To Woocommerce είναι άλλο ένα ελεύθερο plugin, ανοιχτού κώδικα, σχεδιασμένο ειδικά για το Wordpress, το οποίο προσθέτει e-commerce λειτουργικότητα στο Wordpress και επιτρέπει έτσι πώληση αγαθών και υπηρεσιών. Το Woocommerce, ακόμα και στην δωρεάν έκδοση, δεν περιορίζει τον χρήστη ως προς τον αριθμό των προϊόντων που θα προσθέσει στο ηλεκτρονικό κατάστημα.

| 省 Kipelaki → 5 ■ 0 + New View products ■ 2                                          |                     |                |                                                                                          |                        | English                                                                             |                     |        |                          |                                      |                          |                                | Howdy, Argyro Dagdileli |                 |           |
|-------------------------------------------------------------------------------------|---------------------|----------------|------------------------------------------------------------------------------------------|------------------------|-------------------------------------------------------------------------------------|---------------------|--------|--------------------------|--------------------------------------|--------------------------|--------------------------------|-------------------------|-----------------|-----------|
| <b>Co</b> Dashboard<br><b>O</b> Jetpack                                             | <b>Bulk Actions</b> |                | Apply<br>$\boldsymbol{\mathrm{v}}$                                                       |                        | All (7)   Published (6)   Draft (1)   Trash (3)   Cornerstone content (0)   Sorting |                     |        |                          |                                      |                          |                                |                         | Search products |           |
| Posts                                                                               |                     | All SEO Scores | $\boldsymbol{\mathrm{v}}$                                                                | All Readability Scores | $\overline{\mathbf{v}}$                                                             | Select a category ▼ |        | Filter by product type v |                                      | Filter by stock status ▼ | Filter                         |                         |                 | 7 items   |
| <b>PJ</b> Media                                                                     |                     | 圖              | <b>Name</b>                                                                              |                        | <b>SKU</b>                                                                          | Stock               | Price  | Categories               | Tags                                 | ÷                        | Date                           | $\ddot{\bullet}$        | 0               | p         |
| <b>Pages</b><br>Comments                                                            |                     | $\Box$         | (no title) - Draft                                                                       |                        | $\sim$                                                                              | In stock            |        |                          |                                      | ☆                        | Last<br>Modified<br>2018/08/27 |                         |                 | $\bullet$ |
| <b>WooCommerce</b><br>Products                                                      |                     | $\sim$         | <b>Romance Card Postal</b><br>ID: 1065   Edit   Quick Edit  <br>Trash   View   Duplicate |                        |                                                                                     | In stock            | €2.50  | Stationary               | card postal                          | ☆                        | Published<br>2018/08/24        |                         |                 |           |
| <b>All Products</b><br><b>Add New</b><br>Categories                                 |                     |                | <b>Lighthouse Card Postal</b>                                                            |                        |                                                                                     | In stock            | €2.50  | Stationary               | card postal                          | $\frac{1}{2}$            | Published<br>2018/08/24        |                         |                 |           |
| Tags<br>Attributes                                                                  | o                   | .<br>Ind       | Cup with Kipelaki's Logo -<br>Elementor                                                  |                        | i.                                                                                  | In stock            | €8.00  | Home                     |                                      | ☆                        | Published<br>2018/08/22        |                         |                 | ۵         |
| Appearance                                                                          |                     |                |                                                                                          |                        |                                                                                     |                     |        |                          |                                      |                          |                                |                         |                 |           |
| $\mathbb{R}$ Plugins 3<br><b>A</b> Users<br><b>John Media</b><br><b>ET Settings</b> |                     | 76 E<br>W.     | Canvas Tote Bag -<br>Elementor                                                           |                        | 448044                                                                              | In stock $(25)$     | €15.00 | Accessories.<br>Clothing | bag, canvas,<br>handbag,<br>tote bag | $\frac{1}{2}$            | Published<br>2018/08/19        |                         |                 |           |

Εικόνα 6-8: Διαχείριση προϊόντων μέσω Woocommerce

Πέρα από την απλή προσθήκη προϊοντων και διαχείριση στοιχείων σχετικών με αυτά όπως το διαθέσιμο απόθεμα ή η τιμή πώλησης, μέσω Woocommerce μπορεί ο διαχειριστής του καταστήματος μπορεί να θέτει προϊόντα σε έκπτωση ή ακόμα και να δημιουργεί εκτπωτικά κουπόνια.

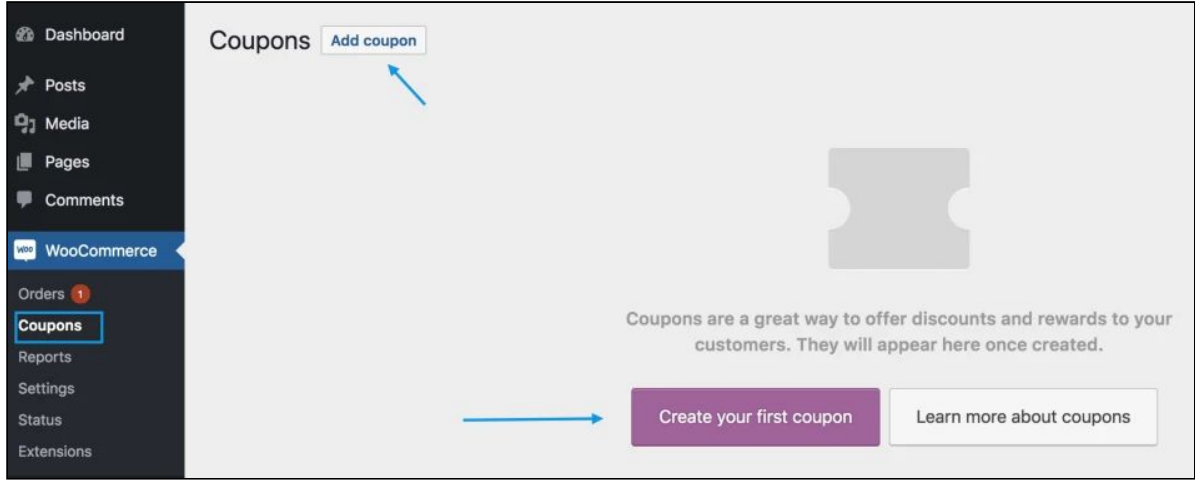

Εικόνα 6-9: Δημιουργία του πρώτου εκπτωτικού κουπονιού μέσω Woocommerce

Επιπλέον, το Woocommerce επιτρέπει στον διαχειριστή του καταστήματος να διαχειρίζεται όλη την εξέλιξη της παραγγελίας και ενσωματώνει όλους τους δημοφιλείς τρόπους πληρωμής, από μετρητά κατά τη παράδοση, πληρωμή μέσω τραπεζικού λογαριασμού, εώς και πληρωμή μέσω Paypal. Επιτρέπει ακόμα και την επιστροφή χρημάτων σε περίπτωση που αυτό που κριθεί αναγκαίο.

Επιπρόσθετα δίνει την δυνατότητα σε όποιον διαχειρίζεται ένα κατάστημα μέσω της πλατφόρμας να επιλέξει τις χώρες στις οποίες προμηθεύει με τα προϊόντα του καταστήματος και να καθορίζει κόστος μεταφορικών ανάλογα με τη χώρα και τόπο αποστολής. Χρησιμοποιεί επίσης τεχνικές αυτόματου γεωγραφικού εντοπισμού, απλοποιόντας τις διαδικασίες υπολογισμού μεταφορικών και φόρων

Τέλος, το Woocommerce προσθέτει δυνατότητες και στη μεριά του τελικού καταναλωτή καθως δίνει την δυνατότητα, σε όσους αγοράζουν τα προϊόντα να τα αξιολογήσουν, και να γράψουν κριτική.

#### Polylang

Καθώς ο ιστότοπος μας ασχολείται αμιγώς με τον τομέα του τουρισμού, η υποστήριξης τόσο της ελληνικής όσο και της αγγλικής γλώσσας είναι σχεδόν απαραίτητη. Το Polylang είναι ένα από τα δημοφιλέστερα plugins του Wordpress για μετάφραση περιεχομένου.

Το Polylang επιτρέπει την μετάφραση σελίδων, άρθρων, μενού πλοήγησης, widget ακόμα και URLs.

To Polylang επιτρέπει την προσθήκη νέων γλωσσών στον ιστότοπο και δίνει την δυνατότητα για την εύκολη εναλλαγή μεταξύ αυτών με την χρήση επιλογέα γλώσσας (language switcher). Επιπλέον, ενσωματώνει την αυτόματη δημιουργία περιεχομένου για τις νέες γλώσσες - μεταφράσεις για αποτελεσματικότερη ροη εργασίας

#### <span id="page-39-0"></span>**6.2.4 SSL Certificate**

Δεδομένου ότι στο website μας θα εκτελούνται χρηματικές συναλλαγές και θα υπάρχει διαχείριση προσωπικής πληροφορίας τρίτων, είναι κάτι παραπάνω από απαραίτητη η χρήση ενός SSL πιστοποιητικού τόσο για να διασφαλίσουμε την ασφαλή διακίνηση της πληροφορίας εντός της σελίδας μας όσο και για να εξασφαλίσουμε ότι ο ιστότοπος θα εμπνέει εμπιστοσύνη στους επισκέπτες μας.

Η έκδοση του SSL πιστοποιητικού εκδόθηκε από τον οργανισμό Let's Encrypt. Η Let'sEncrypt παρέχει δωρεάν SSL πιστοποιητικά και θεωρείται άμεσα έμπιστος οργανισμός από τη πλειοψηφία των μεγάλων οργανισμών όπως η Microsoft, η Google, η Apple, η Oracle, η Mozzila και άλλοι.

Έτσι ο ιστότοπος μας είναι σε θέση να υποστηρίζει και HTTPS συνδέσεις

# <span id="page-40-0"></span>**7. Επιπλέον Λειτουργικότητα Ιστότοπου**

Σε αυτό το κεφάλαιο αναφέρουμε όλες τις δυνατότητες προσθέσαμε στον ιστότοπο, με τη συγγραφή κώδικα, πέραν αυτών που δημιουργήθηκαν αυτόματα μέσω των plugins. Όλος ο κώδικας παρατίθεται και στο Παράρτημα Α.

### <span id="page-40-1"></span>7.1 Προσαρμοσμένο μήνυμα για εγγεγραμμένα μέλη

Όταν ένας νέος επισκέπτης εισέρχεται για πρώτη φορά στον ιστότοπο μας, στο πάνω αριστερό μέρος της οθόνης, ανάλογα με το locale που έχουν ορίσει στον browser τους, βλέπουν ένα μήνυμα που τους προτρέπει να εγγραφούν ή να συνδεθούν στον ιστότοπο.

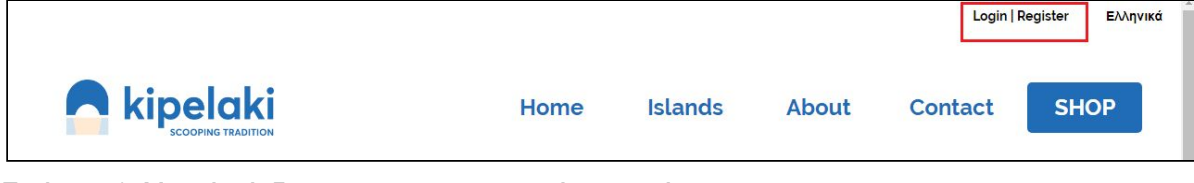

Eικόνα 7-1: Μενού σύνδεσης για μη εγγεγραμμένους χρήστες

Ωστόσο αυτό θα ήταν άστοχο να φαίνεται σε χρήστες οι οποίοι είναι εγγεγραμμένα μέλη και έχουν συνδεθεί ήδη στον ιστότοπο μας. Για αυτό έχουμε προσθέσει κομμάτι κώδικα το οποίο εμφανίζει ένα προσαρμοσμένο μήνυμα της μορφής "Hello, FirstName" η "Γειά σου, Όνομα" ανάλογα με το locale του χρήστη

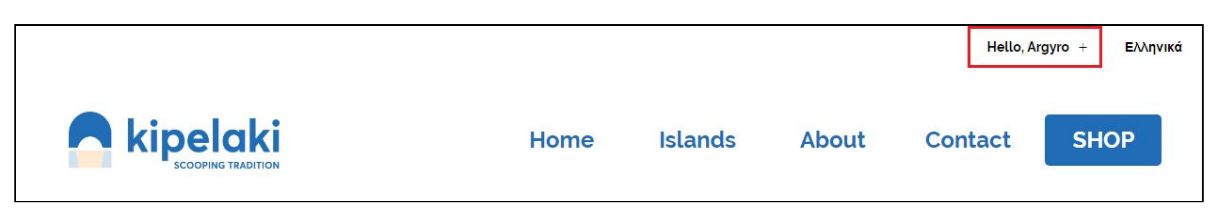

Eικόνα 7-2: Μενού σύνδεσης για εγγεγραμμένους χρήστες

Για την υλοποίηση αυτής της λειτουργικότητας δημιουργήθηκαν τέσσερα (4) μενού

- Top\_Right\_Registered\_EΝ: Το μενού που εμφανίζεται σε εγγεγραμμένα μέλη με locale *en*
- Top\_Right\_Registered\_EL: Το μενού που εμφανίζεται σε εγγεγραμμένα μέλη με locale *el*
- Top\_Right\_Unregistered\_EΝ: Το μενού που εμφανίζεται σε μη εγγεγραμμένους χρήστες με locale *en*
- Top\_Right\_Unregistered\_EL: Tο μενού που εμφανίζεται σε μη εγγεγραμμένους χρήστες με locale *el*

O κώδικας ελέγχει αρχικά αν το locale του χρήστη είναι *el* και μετά ελέγχει αν ο χρήστης είναι συνδεδεμένος. Αν πρόκειται για χρήστη με locale EL που είναι συνδεδεμένος τότε προβάλει το μενού *Top\_Right\_Registered\_EL.* Σε περίπτωση που ο χρήστης δεν είναι συνδεδεμένος τότε προβάλει το μενού *Top\_Right\_Unregistered\_EL.*

Για οποιαδήποτε άλλο locale οι συνδεδεμένοι χρήστες βλέπουν το μενού *Top\_Right\_Registered\_EΝ* ενώ οι μη συνδεδεμένοι το μενού *Top\_Right\_Unregistered\_EΝ.*

Με αυτή την προσέγγιση εξασφαλίζουμε ότι οι χρήστες που έχουν ορίσει τον browser τους στα Ελληνικά, βλέπουν την ελληνική έκδοση της σελίδας, ενώ όλοι οι υπόλοιποι την διεθνή-αγγλική.

### <span id="page-41-0"></span>7.2 Προσθήκη Επιπλέον Πεδίων Κατά την Εγγραφή του Χρήστη

Εξ' ορισμού το Wordpress και το Woocommerce δεν απαιτούν πολλές πληροφορίες, για την αρχική εγγραφή του χρήστη καθώς οποιοδήποτε μπορεί να εγγραφεί μόνο με το email. Η λογική πίσω από αυτό είναι ότι σε περίπτωση που ο χρήστης προβεί σε κάποια αγορά μέσα από τον ιστότοπο θα συμπληρώσει τα υπόλοιπα στοιχεία κατά την ολοκλήρωση της αγοράς (checkout).

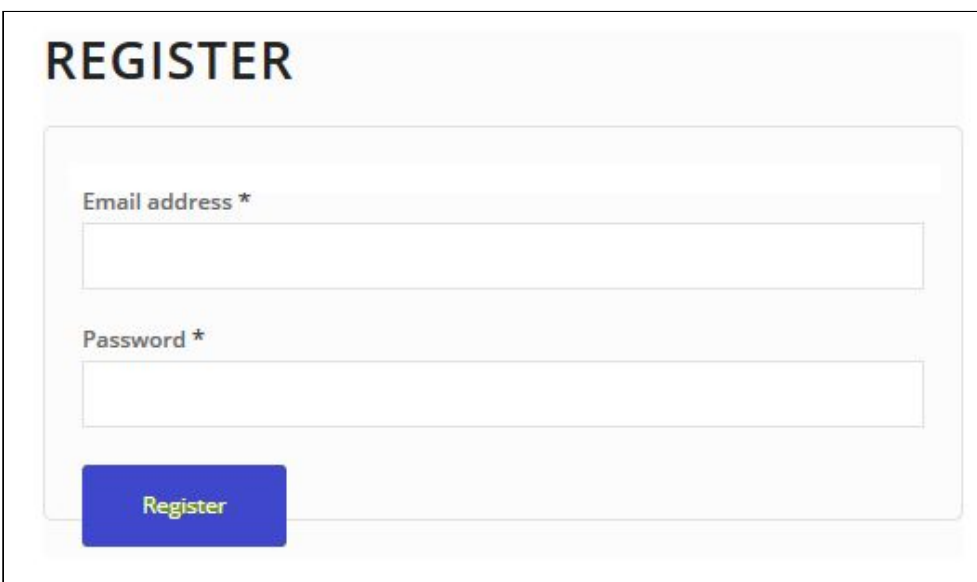

Eικόνα 7-3: Εξ' Φρισμού Φόρμα Εγγραφής Νέου Χρήστη

Ωστόσο, εμείς επιδιώκουμε να κάνουμε τον ιστότοπο όσο πιο διαδραστικό και προσωποποιημένο γίνεται. Για αυτό τον λόγο, προσθέτουμε δύο νέα πεδία, αυτό του ονόματος και του επιθέτου

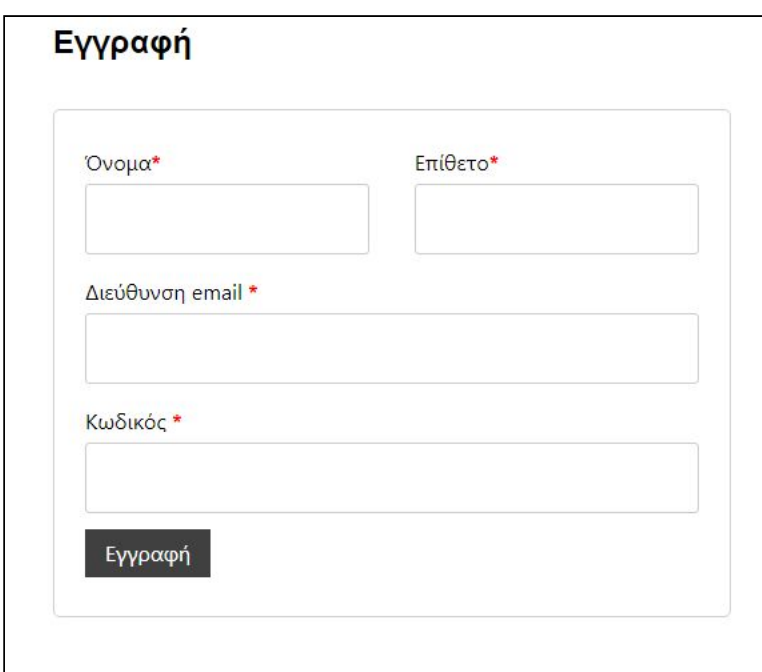

Eικόνα 7-3: Προσαρμοσμένη Φόρμα Εγγραφής Νέου Χρήστη

Για να εξασφαλίσουμε ότι ο χρήστης δεν θα παραλείψει την εισαγωγή του ονόματος και του επιθέτου, ορίζουμε και τα δύο πεδία ως υποχρεωτικά και πραγματοποιούμε έλεγχο πριν τα αποθηκεύουμε στη βάση

### <span id="page-42-0"></span>7.3 Παράκαμψη Επιβεβαίωσης κατά την Έξοδο

Η ενσωματωμένη λειτουργία εξόδου στο Wordpress και στο Woocomerce, δεν επιτρέπει την άμεση έξοδο (logout) του χρήστη. Αν' αυτού τον παραπέμπει σε μία καινούργια σελίδα όπου του ζητάει να επιβεβαιώσει την έξοδο του.

| My account      |               |                                                                                                    |
|-----------------|---------------|----------------------------------------------------------------------------------------------------|
|                 |               | Are you sure you want to log out? Confirm and log out                                                                                                  |
| Dashboard       | 66            | Hello James Kemp (not James Kemp? Log out)                                                                                                    |
| Orders          | $\oplus$      | From your account dashboard you can view your recent orders, manage your shipping and billing addresses and edit<br>your password and account details. |
| Downloads       | 冏             |                                                                                                    |
| Addresses       | 挙             |                                                                                                    |
| Account details | å             |                                                                                                    |
| Logout          | $\Rightarrow$ |                                                                                                    |

Eικόνα 7-4: Σελίδα επιβεβαίωσης Εξόδου(Logout)

Αυτή η προσέγγιση πέραν του ότι μπορεί να μπερδέψει τον χρήστη, καθώς η παραπομπή σε νέα σελίδα για επιβεβαίωση έξοδο δεν είναι κάτι σύνηθες, μπορεί να χρειαστεί και ως ένα βαθμό κακόβουλη από κάποιους χρήστες καθώς καθυστερούμε την διαδικασία εξόδου.

Για αυτό το λόγο γράψαμε ε μία συνάρτηση η οποία επιτρέπει την ακαριαία έξοδο του χρήστη ή οποία των επιστρέφει στην αρχική σελίδα του ιστότοπου

# <span id="page-43-0"></span>7.4 Δημιουργία Εμφανιζόμενου Ονόματος για τον χρήστη με βάση το όνομα και το επώνυμο

Πέραν του ονόματος, επιθέτου, username και email, το Wordpress έχει και ένα πρόσθετο πεδίο για κάθε χρήστη, το *Εμφανιζόμενο Όνομα (Display Name),* το οποίο είτε παραμένει κενό είτε γεμίζει αυτόματα με το email του χρήστη. Το πεδίο αυτό αποτελεί το εμφανιζόμενο όνομα του χρήστη σε κριτικές προϊόντων, σχόλια αλλά και σε άλλα μέρη εντός του ιστότοπου.

Η αδιάκριτη εμφάνιση του email του χρήστη σε πεδία όπως οι κριτικές και τα σχόλια, πέραν του ότι μπορεί να δημιουργήσει μια αισθητική οχλαγωγία, μπορεί να θεωρηθεί ακόμα και ζήτημα ασφαλείας.

Για τον λόγο αυτό, ενσωματώσαμε συνάρτηση η οποία κατά την δημιουργία ενός χρήστη, γεμίζει και το πεδίο *Εμφανιζόμενο Όνομα (Display Name)* με το όνομα και το επίθετο που έχει δηλώσει ο χρήστης, προσδίδοντας έτσι μια πιο επίσημη και επικυρωμένη αίσθηση στις κριτικές και τα σχόλια του χρήστη.

# <span id="page-43-1"></span>**8. Επίλογος**

Το τελικό αποτέλεσμα που προκύπτει από τις παραπάνω υλοποιήσεις είναι ένας πλήρης ιστότοπος που ενσωματώνει παράλληλα όλες τις απαραίτητες λειτουργίες του e-commerce.

Αναμφισβήτητα υπάρχουν περιθώρια επέκτασης της λειτουργικότητας και βελτιστοποίησης της υπάρχουσας υλοποίησης, ωστόσο αυτό δε σημαίνει πως το τελικό αποτέλεσμα δεν μπορεί να θεωρηθεί μία ολοκληρωμένη λύση.

# <span id="page-44-0"></span>**ΜΕΡΟΣ Γ'**

# <span id="page-44-1"></span>**Βιβλιογραφία**

[1] Barry M. Leiner, Vinton G. Cerf, David D. Clark, Robert E. Kahn, Leonard Kleinrock, Daniel C. Lynch, Jon Postel, Larry G. Roberts, Stephen Wolff (1997), Brief History of the Internet

[2] Δρ. Μιχάλης Σαλαμπάσης (2008), Εισαγωγή στον προγραμματισμό διαδικτυακών εφαρμογών

[3] Lisa Sabin-Wilson (2018), WordPress For Dummies, 8th Edition

[4] Marijn Haverbeke (2018), Eloquent JavaScript

[5] Alan Forbes (2015), The Joy of PHP: A Beginner's Guide to Programming Interactive Web Applications with PHP and mySQL, 3rd Edition

#### **Web**

[https://wordpress.com](https://wordpress.com/) <https://sourceforge.net/projects/wampserver/files/latest/download> <https://www.wpbeginner.com/> <https://www.w3.org/> <http://en.wikipedia.org/> <https://www.javascript.com/> [https://developer.mozilla.org](https://developer.mozilla.org/)

# <span id="page-45-0"></span>**ΜΕΡΟΣ Δ'**

# <span id="page-45-1"></span>**Παράρτημα Α: Κώδικας PHP για τις πρόσθετες λειτουργίες του Ιστότοπου**

#### **Προσαρμοσμένο μήνυμα για εγγεγραμμένα μέλη**

```
//Display menu base on user's locale and depending if the user is logged in
function my wp_nav_menu_args($args = ") {
      //Check user's locale
      if (get locale() == 'el') {
             //Check if the user is logged in
             if( is user logged in() ) {
             $args['menu'] = 'Top_Right_Registered_EL';
             } else {
             $args['menu'] = 'Top_Right_Unregistered_EL';
             }
      }
      else{
             if( is_user_logged_in() ) {
             $args['menu'] = 'Top_Right_Registered_EN';
             } else {
             $args['menu'] = 'Top_Right_Unregistered_EN';
             }
      }
      return $args;
}
add_filter( 'wp_nav_menu_args', 'my_wp_nav_menu_args' );
```
add\_filter( 'wp\_nav\_menu\_items', 'add\_logout\_link', 10, 2 );

// If the user is logged in, display user's first name along with a message in their selected language

```
//
add filter( 'wp_nav_menu_objects', 'my_dynamic_menu_items' );
function my dynamic menu items($menu items) {
  foreach ($menu_items as $menu_item ) {
    if ( strpos($menu item->title, '#profile name#') !== false) {
                   if (get locale() == 'el') {
                  $menu_item->title = 'Γεια σου, '.str_replace("#profile_name#",
wp_get_current_user()->user_firstname, $menu_item->title);
                   }
                   else{
                         $menu_item->title = 'Hello,
'.str_replace("#profile_name#", wp_get_current_user()->user_firstname,
$menu_item->title);
                   }
     }
   }
   return $menu_items;
}
Παράκαμψη Επιβεβαίωσης κατά την Έξοδο
/*
 * Bypass logout confirmation.
 */
function add_logout_link( $items, $args ) {
   if (is_user_logged_in() && $args->theme_location == 'topbar') {
             if (get_locale() == 'el') {
            $items .= '<li><a href="<?php echo wp_logout_url( home_url() );
?>">Έξοδος</a></li>';
              }
            else {
            $items .= '<li><a href="<?php echo wp_logout_url( home_url() );
?>">Logout</a></li>';
      }
      }
   return $items;
}
function bypass_logout_confirmation() {
   global $wp;
   if ( isset( $wp->query_vars['customer-logout'] ) ) {
```

```
wp_redirect( str_replace( '&', '&', wp_logout_url( wc_get_page_permalink(
'home' ) ) ) );
      exit;
   }
}
add_action( 'template_redirect', 'bypass_logout_confirmation' );
```
**Προσθήκη Επιπλέον Πεδίων Κατά την Εγγραφή του Χρήστη**

/\*

\* Create/Add additional register fields .

\*/

function create additional registration fields()  $\{?>$ 

<p class="form-row form-row-first">

<label for="reg\_billing\_first\_name"><?php \_e( 'First name', 'woocommerce' ); ?><span class="required">\*</span></label>

<input type="text" class="input-text" name="billing\_first\_name" id="reg\_billing\_first\_name" value="<?php if ( ! empty( \$ POST['billing\_first\_name'] ) ) esc\_attr\_e(  $$$  POST['billing\_first\_name'] ); ?>" />

 $<$ /p>

<p class="form-row form-row-last">

```
<label for="reg_billing_last_name"><?php _e( 'Last name', 'woocommerce' );
?><span class="required">*</span></label>
```

```
<input type="text" class="input-text" name="billing_last_name"
id="reg_billing_last_name" value="<?php if ( ! empty( $ POST['billing_last_name'] )
) esc_attr_e( $ POST['billing_last_name'] ); ?>" />
```

```
 <div class="clear"></div>
```
<?php

}

add\_action(  $v$  /woocommerce\_register\_form\_start', 'create additional registration fields' );

/\*\*

\* Validate additional registration fields .

\*/

function validate\_additional\_registration\_field( \$username, \$email, \$validation\_errors ) {

if ( isset( \$\_POST['billing\_first\_name'] ) && empty( \$\_POST['billing\_first\_name']  $)$  ) {

\$validation\_errors->add( 'billing\_first\_name\_error', \_\_( '<strong>Error</strong>: First name is required!', 'woocommerce' ) );

```
 }
```
if ( isset( \$\_POST['billing\_last\_name'] ) && empty( \$\_POST['billing\_last\_name']  $)$  ) {

\$validation errors->add( 'billing last name error', ( '<strong>Error</strong>: Last name is required!.', 'woocommerce' ) ); } return \$validation\_errors;

}

add action( 'woocommerce register post', 'validate additional registration field', 10, 3 );

```
/**
* Save extra fields.
*/
function save additional registration field( $customer id ) {
  if ( isset( \$ POST['billing first name'] ) ) {
        update user meta( $customer id, 'billing first name', sanitize text field(
$ POST['billing first name'] ) );
                              update user meta( $customer id, 'first name',
sanitize_text_field($_POST['billing_first_name']) );
   }
  if ( isset( \$ POST['billing last name'] ) ) {
         update user meta( $customer id, 'billing last name', sanitize text field(
$ POST['billing last_name'] ) );
                              update user meta( $customer id, 'last name',
sanitize_text_field($_POST['billing_last_name']) );
   }
}
```
add action( 'woocommerce created customer', 'save additional registration field' );

### **Δημιουργία Εμφανιζόμενου ονόματος για τον χρήστη με βάση το όνομα και το επώνυμο**

/\*\*

Make first name and last name to be the display name \*/ add\_filter('pre\_user\_display\_name','default\_display\_name');

```
function default_display_name($name) {
if ( isset(\ POST['billing_first_name'] ) ) {
$firstname = sanitize_text_field( $_POST['billing_first_name'] );
}
if ( isset(\ POST['billing_last_name'] ) ) {
$lastname = sanitize_text_field( $_POST['billing_last_name'] );
}
$name = $firstname . ' ' . $lastname;
return $name;
}
```